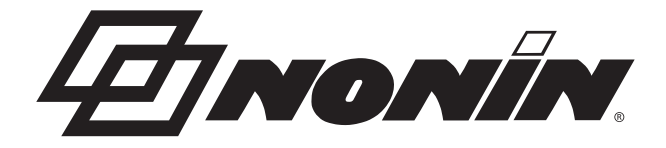

# **Bedienungsanleitung**

# **Modell 3150 WristOx<sup>2</sup> ® Pulsoximeter BLE und USB**

CE 0123 Deutsch

**VORSICHT: Gemäß US-amerikanischem Recht darf dieses Gerät nur an einen Arzt oder auf Anordnung eines Arztes verkauft werden.**

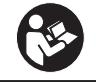

**Gebrauchsanleitung befolgen.**

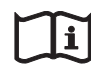

**Gebrauchsanweisung konsultieren.**

Nonin<sup>®</sup> behält sich das Recht vor, Änderungen und Verbesserungen an diesem Handbuch und den darin beschriebenen Produkten jederzeit ohne vorherige Bekanntgabe oder Verbindlichkeit vorzunehmen.

> **Monin Medical, Inc.** 13700 1st Avenue North Plymouth, MN 55441, USA

**Telefon:** + 1 (763) 553-9968 1-800-356-8874 (nur in den USA und Kanada) **E-Mail:** info@nonin.com

> **Nonin Medical B.V.** Prins Hendriklaan 26 1075 BD Amsterdam, Niederlande

**Telefon:** +31 (0)13 - 79 99 040 (Europa) **E-Mail:** infointl@nonin.com

nonin.com

# $C \in 0123$

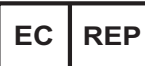

 MPS, Medical Product Service GmbH Borngasse 20 D-35619 Braunfels, Deutschland

Verweise auf "Nonin" in diesem Handbuch beziehen sich auf Nonin Medical, Inc.

Nonin, WristOx<sub>2</sub>, PureLight, nVISION, FlexiWrap und Flexi-Form sind eingetragene Warenzeichen oder Warenzeichen von Nonin Medical, Inc. Das Bluetooth Wortzeichen und Logo sind eingetragene Warenzeichen im Besitz von Bluetooth SIG, Inc., jegliche Verwendung dieser Warenzeichen durch Nonin Medical, Inc. erfolgt unter Lizenz. Andere Marken und Markennamen sind Eigentum der jeweiligen Inhaber.

> © 2018 Nonin Medical, Inc. IEC **112864-003-01**

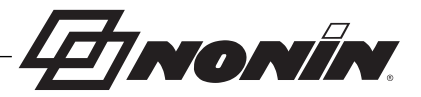

# **Inhalt**

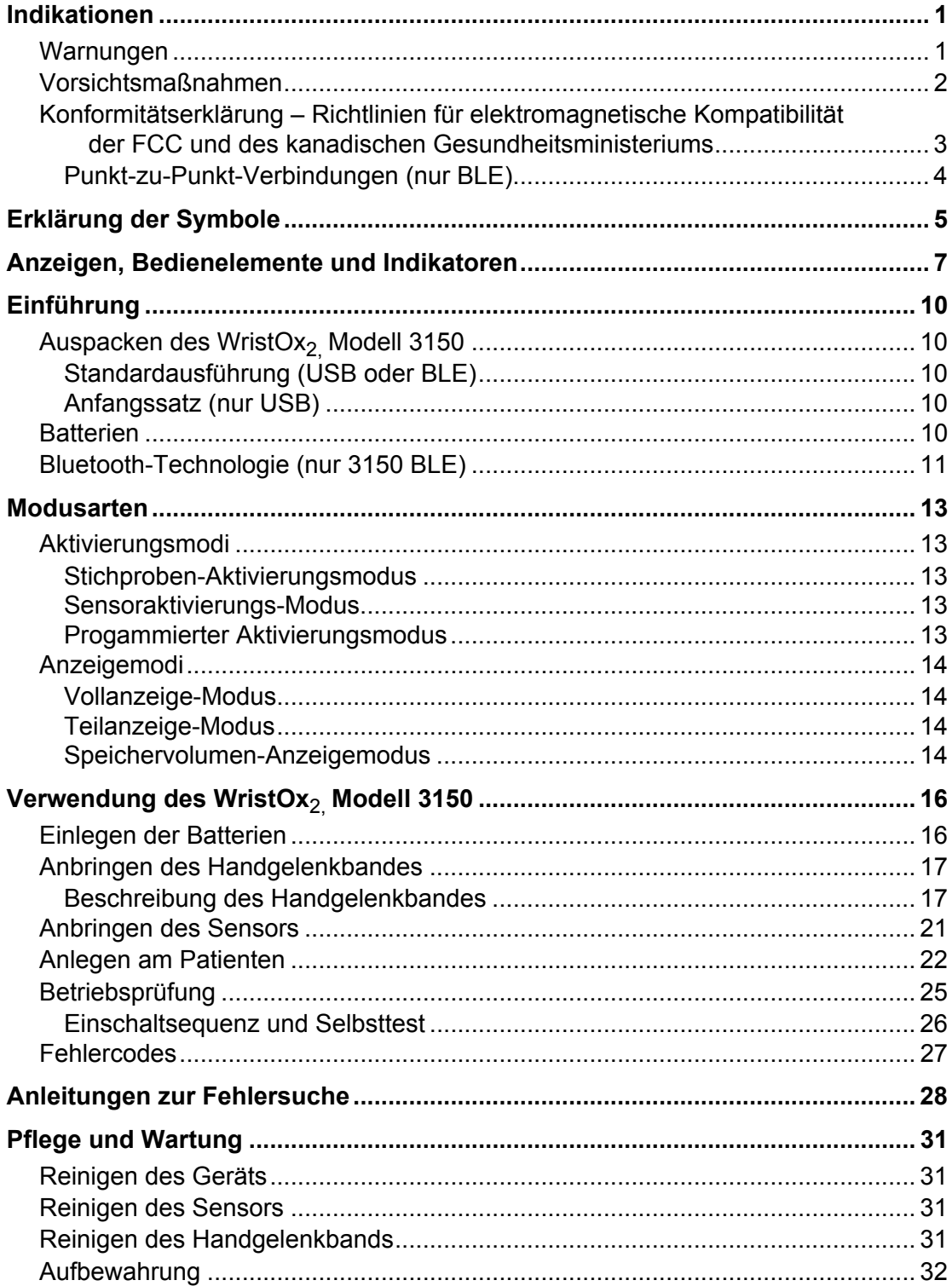

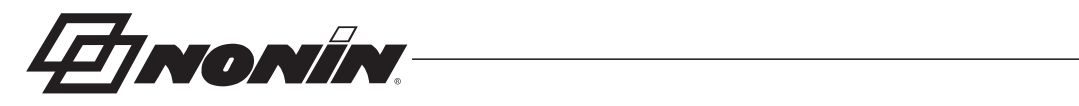

# **Inhalt (Fortsetzung)**

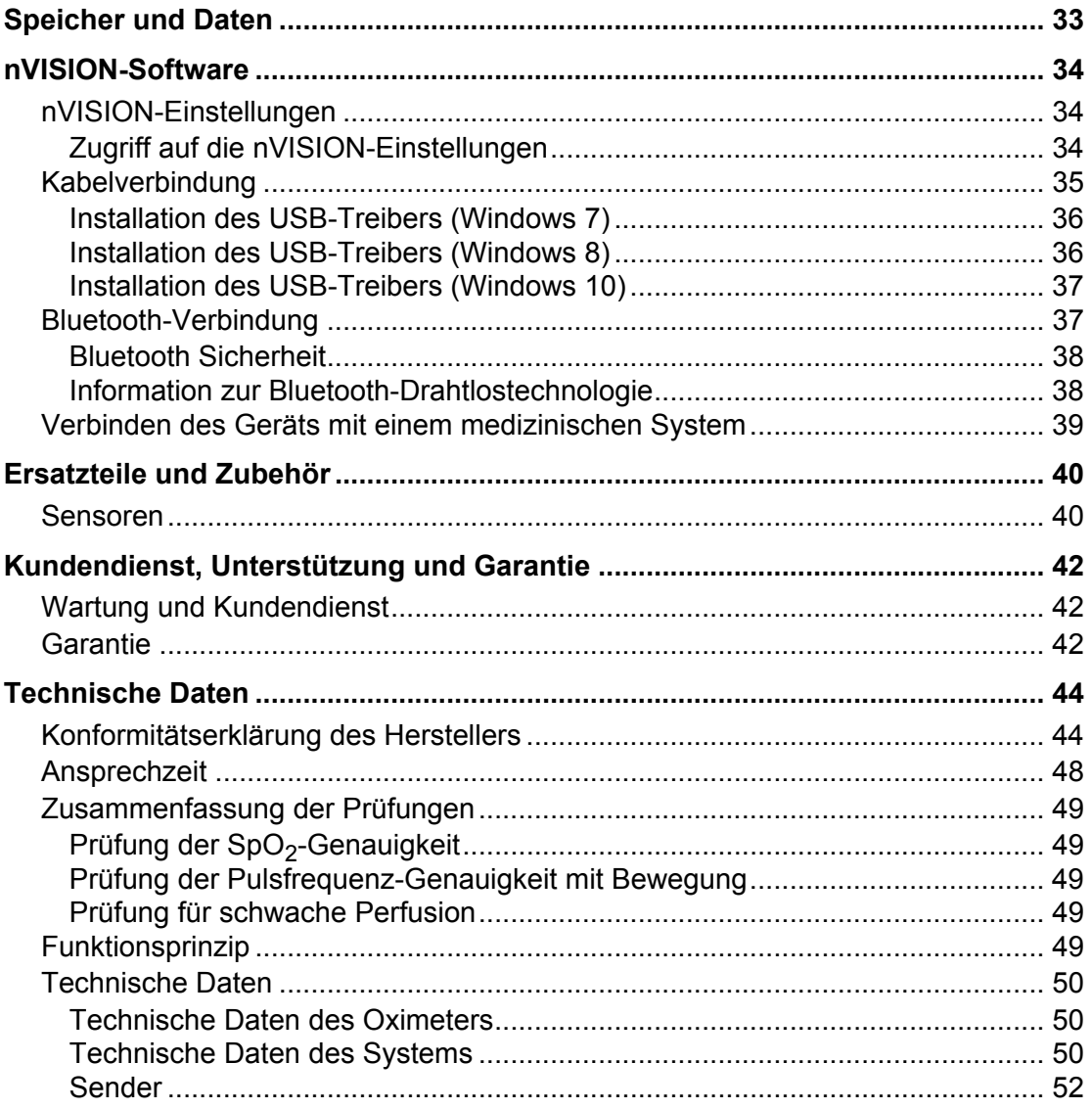

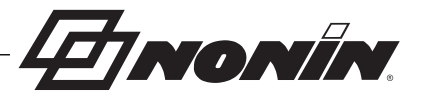

# **Abbildungen**

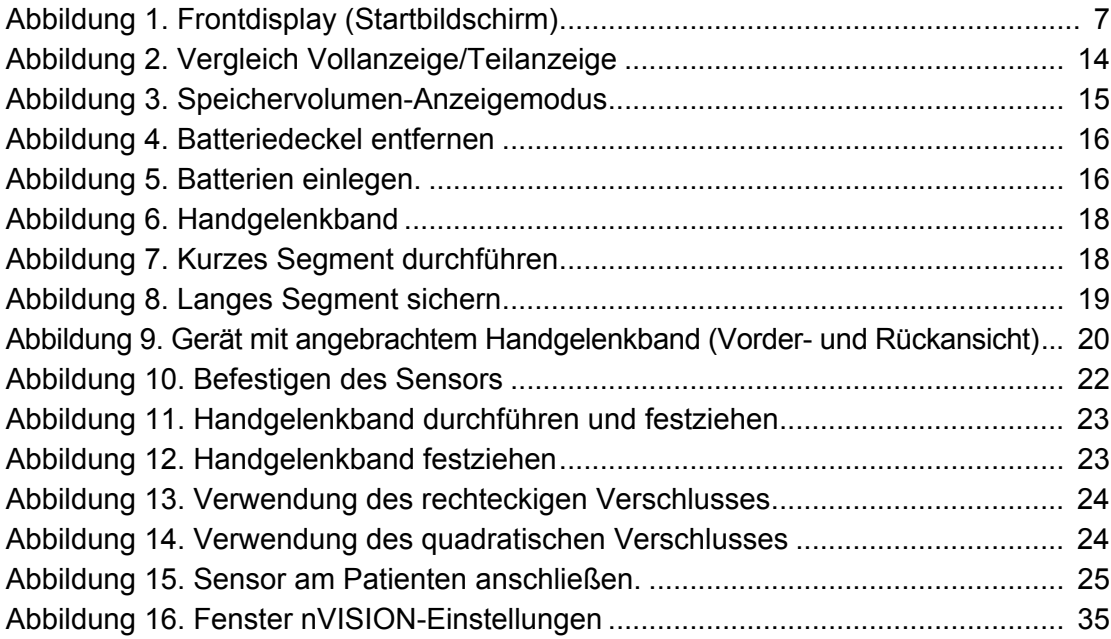

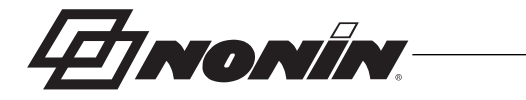

# **Tabellen**

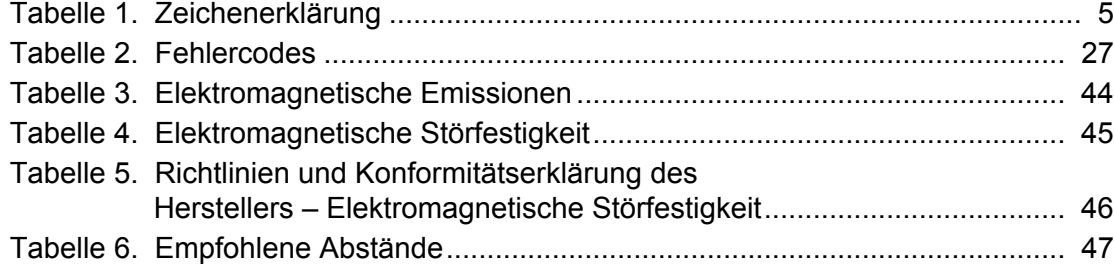

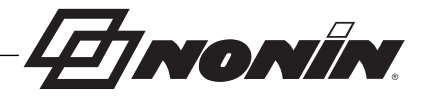

# **Indikationen**

Das Nonin WristOx $_2{}^{\circledR}$  Pulsoximeter, Modell 3150, ist ein kompaktes Handgelenkoximeter zur Messung, Anzeige und Speicherung der funktionellen Sauerstoffsättigung des arteriellen Hämoglobins (%SpO<sub>2</sub>) sowie der Herzfrequenz. Es ist für Stichproben und/oder die Erfassung und Aufzeichnung der Daten von Erwachsenen und Kindern mit guter oder schlechter Durchblutung in Situationen mit oder ohne Bewegung bestimmt. Die beabsichtigten Verwendungsumgebungen sind Krankenhäuser, medizinische Einrichtungen, Ambulanzen, subakute Umgebungen, Schlaflabore und mobile Einheiten.

# *Warnungen*

Das Gerät nicht in der Nähe von Magnetresonanztomographen (MRT), Explosivstoffen bzw. entflammbaren Anästhetika oder Gasen anwenden.

Dieses Gerät erfüllt nicht die Anforderungen einer Defibrillation gemäß IEC 60601-1.

Dieses Gerät ist nur als Hilfsmittel bei der Befundung von Patienten vorgesehen. Es darf nur in Verbindung mit anderen Methoden zur Beurteilung objektiver und subjektiver klinischer Anzeichen und Symptome eingesetzt werden.

Die Pulsoximetriesensor-Applikationsstelle alle 4 Stunden untersuchen, um die ordnungsgemäße Positionierung des Sensors, die Durchblutung und die Hautempfindlichkeit des Patienten zu bestimmen. Die Empfindlichkeit kann je nach Gesundheitszustand oder Hautkondition für jeden Patienten verschieden sein.

Vermeiden Sie übermäßigen Druck beim Anlegen des Sensors, da dies die Haut unter dem Sensor verletzen.

Die Patientenkabel und Anschlüsse müssen sorgfältig verlegt werden, so dass sich der Patient nicht darin verwickeln und möglicherweise erdrosselt bzw. verletzt werden kann.

Um Verletzungen des Patienten zu vermeiden, nur PureLight® Pulsoximetriesensoren der Marke Nonin verwenden. Diese Sensoren entsprechen den Genauigkeitsanforderungen für Nonin-Pulsoximeter. Die Verwendung von Sensoren anderer Hersteller kann eine Beeinträchtigung der Leistung des Pulsoximeters zur Folge haben.

Um eine unsachgemäße Leistung und/oder eine Verletzung des Patienten zu vermeiden, muss vor der Verwendung die Kompatibilität zwischen Monitor, Sensor(en) und Zubehör sichergestellt werden.

An diesem Gerät dürfen keine Modifikationen vorgenommen werden, da diese die Geräteleistung beeinträchtigen können.

Vor dem Akkuwechsel muss das USB-Kabel vom Gerät getrennt werden.

Vor dem Auswechseln der Batterien sicherstellen, dass das Gerät ausgeschaltet und der Sensor nicht an einem Finger angebracht ist.

Betreiben Sie dieses Gerät nicht direkt neben bzw. auf anderen Geräten. Ist eine derartige Konfiguration unumgänglich, muss sichergestellt sein, dass der normale Betrieb dadurch nicht beeinträchtigt wird.

Bei Verwendung anderer Zubehörteile, Sensoren und Kabel als in diesem Handbuch angegeben besteht die Gefahr erhöhter elektromagnetischer Emissionen und/oder einer verringerten Störfestigkeit dieses Gerätes.

Das Gerät nicht verwenden, wenn Alarmfunktionen erforderlich sind.

Einen beschädigten Sensor nicht verwenden. Wenn der Sensor irgendwelche Beschädigungen aufweist, muss sein Gebrauch sofort abgebrochen und der Sensor ersetzt werden.

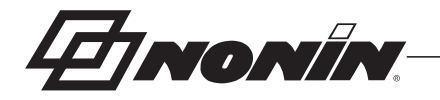

# *Warnungen (Fortsetzung)*

Dieses Gerät entspricht der internationalen Norm IEC 60601-1-2 in Hinsicht auf elektromagnetische Verträglichkeit (EMV) für medizintechnische Elektrogeräte und/oder -systeme. Diese Norm ist für einen angemessenen Schutz gegen schädliche Störungen in einer typischen Krankeneinrichtung ausgelegt. Aufgrund des weit verbreiteten Gebrauchs von HF-Geräten und sonstigen elektrischen Störquellen in Krankenpflegeeinrichtungen und anderen Umgebungen können jedoch hochgradige Störungen dieser Art infolge der Nähe oder Stärke einer Störquelle die Leistung dieses Gerätes beeinträchtigen. Für medizinische Elektrogeräte sind spezielle Vorsichtsmaßnahmen bezüglich der EMV vorgeschrieben. Alle Geräte müssen gemäß den in diesem Handbuch vorgegebenen EMV-Angaben installiert und in Betrieb genommen werden.

Nur Sensoren der Marke Nonin mit einer Kabellänge von höchstens 1 m verwenden. Bei Sensorkabeln über 1 Meter Länge kann die Genauigkeit beeinträchtigt sein. Die Verwendung des Sensorkabeladapters hat keinen Einfluss auf die Genauigkeit.

# *Vorsichtsmaßnahmen*

Falls das Gerät nicht erwartungsgemäß funktioniert, den Abschnitt "Fehlersuche" durchlesen oder den Gebrauch einstellen, bis das Problem behoben wurde. Den technischen Kundendienst von Nonin benachrichtigen.

Dieses Gerät ist mit einer bewegungstoleranten Software ausgestattet. Dadurch wird die Möglichkeit, dass Bewegungsartefakte fälschlicherweise als gute Pulsqualität interpretiert werden, auf ein Mindestmaß reduziert. In einigen Fällen kann das Gerät Bewegungen dennoch fälschlicherweise als gute Pulsqualität interpretieren.

Keine Gefäße mit Flüssigkeiten auf dem Gerät abstellen.

Wenn bei der Verwendung der nVISION Software die Uhrzeit im Programmierten Aktivierungsmodus eingestellt wird, müssen alle eingestellten Zeiten und Daten als gültig bestätigt werden.

Das WristOx<sub>2</sub>, Modell 3150, nicht in Flüssigkeiten eintauchen oder mit ammoniumchlorid- oder alkoholhaltigen Reinigungsmitteln säubern. Weitere Informationen bitte dem Abschnitt "Pflege und Wartung" dieser Bedienungsanleitung entnehmen.

Ein Reinigungsmittel verwenden, das für Haut und abwaschbare Flächen unbedenklich ist. Die meisten Reinigungsmittel führen zu starker Schaumbildung, daher sparsam verwenden. Rückstände mit einem feuchten, reinigungsmittelfreien Tuch abwischen.

Das Einweghandgelenkband darf nach dem Reinigen nur an selben Patienten angebracht werden. Es darf nicht an einem anderen Patienten verwendet werden.

Örtliche Vorschriften und Recycling-Anleitungen bei der Entsorgung bzw. dem Recyceln des Gerätes und der Gerätekomponenten sowie der Batterien befolgen.

Dieses Produkt darf laut EU-Richtlinie für Elektro- und Elektronik-Altgeräte (WEEE) 2002/96/EG nicht mit dem Hausmüll entsorgt werden. Das Gerät enthält Stoffe, die unter die WEEE-Richtlinie fallen. Bitte wenden Sie sich hinsichtlich der Rücknahme oder des Recyclings des Gerätes an die Vertriebsstelle. Die Kontaktinformationen der für Sie zuständigen Vertriebsstelle können Sie telefonisch bei Nonin erfragen.

Dieses Gerät ist für die prozentuale Bestimmung der arteriellen Sauerstoffsättigung des funktionellen Hämoglobins bestimmt. Folgende Faktoren können die Leistung des Pulsoximeters oder die Genauigkeit der Messungen beeinträchtigen:

- Übermäßige Umfeldbeleuchtung
- Übermäßige Bewegung
- Störung durch
- elektrochirurgische Instrumente Restriktion des Blutflusses (z. B. durch arterielle Katheter, Blutdruckmanschetten, Infusionsleitungen usw.)
- Feuchtigkeit im Sensor
- Falsch angebrachter Sensor
- Falscher Sensortyp
- Schlechte Pulsqualität
- Venenpuls
- Anämie oder niedrige Hämoglobin-Konzentration
- Indocyaningrün und andere intravaskuläre Farbstoffe
- Carboxyhämoglobin
- Methämoglobin
- Dysfunktionelles Hämoglobin
- Künstliche Fingernägel oder
- **Nagellack** - Rückstände (z.B. getrocknetes Blut, Schmutz, Fett, Öl)

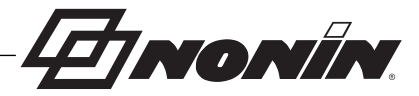

# *Vorsichtsmaßnahmen (Fortsetzung)*

Bei der Heimanwendung des Monitors übermäßige Kontakt mit Staub oder Fusseln vermeiden.

Bei der Verwendung in Gegenwart von Kleinkindern und Haustieren den Monitor nicht unbeaufsichtigt lassen. Kabel bedeuten eine Verletzungsgefahr, besonders ein Strangulationsrisiko.

Keine Prüfung oder Wartung des Gerätes durchführen, während es zur Überwachung eines Patienten verwendet wird.

Dieses Gerät ist ein elektronisches Präzisionsinstrument und darf nur durch den technischen Kundendienst von Nonin repariert werden. Reparaturen durch den Benutzer sind nicht möglich. Außer zum Akkuwechsel nicht versuchen, das Gehäuse zu öffnen oder elektronische Komponenten zu reparieren. Beim Öffnen des Gehäuses kann das Gerät beschädigt werden und die Garantie wird nichtig.

Bestätigen, dass alle Anzeigeleuchten beim Einschalten (Initialisierung) aufleuchten. Das Gerät nicht verwenden, falls einer der Indikatoren nicht aufleuchtet. In diesem Fall den technischen Kundendienst von Nonin verständigen.

Tragbare Kommunikationsgeräte und HF-Funkgeräte können die Funktionstüchtigkeit des medizinischen Elektrogerätes beeinträchtigen.

Bei unsachgemäßer Verwendung bzw. Entsorgung können Batterien auslaufen oder explodieren. Wird das Gerät länger als 30 Tage nicht benutzt, nehmen Sie die Batterien heraus. Jeweils nur Batterien der gleichen Art verwenden. Voll und teilweise geladene Batterien nicht gleichzeitig verwenden. Dadurch könnten die Batterien auslaufen.

Um Verwechslungen oder Fehlinterpretationen von Patientendaten zu vermeiden, darauf achten, dass das Patientenmodul bei der Übertragung via Bluetooth an den korrekten Monitor angeschlossen wird.

Bei mangelnder Durchblutung funktioniert das Pulsoximeter eventuell nicht richtig. In diesem Fall den Finger aufwärmen bzw. reiben oder den Sensor neu positionieren.

Die Genauigkeit des Oximeters oder Sensors kann nicht mithilfe eines Funktionsprüfgeräts ermittelt werden.

Das Patientenmodul nicht zu fest am Handgelenk des Patienten befestigen. Dies könnte für den Patienten unangenehm sein und zu falschen Messwerten führen.

Wenn das WristOx<sub>2</sub>, Modell 3150 BLE mit Funkkommunikation verwendet wird, sollte das Gerät nur innerhalb der festgelegten Reichweite von ca. 60 Metern (Radius) eingesetzt werden. Außerhalb dieser Bereichs kann die Funkverbindung möglicherweise abreißen.

Bei einem fehlerhaften Netzwerkanschluss (serielles Kabel/Anschlüsse/drahtlose Verbindungen) schlägt die Datenübertragung fehl.

Falls die Einstellungen für Datum und Uhrzeit im Programmierten Aktivierungsmodus verloren gehen, kehrt das Gerät in den Stichproben-Aktivierungsmodus zurück.

Alle Teile und Zubehörteile, die an den USB-Anschluss des Gerätes angeschlossen werden, müssen mindestens gemäß IEC-Norm

EN 60950, IEC 62368-1 oder UL 1950 für Datenverarbeitungsanlagen zertifiziert sein.

### *Konformitätserklärung – Richtlinien für elektromagnetische Kompatibilität der FCC und des kanadischen Gesundheitsministeriums*

• Nonin Medical, Inc., 13700 1st Avenue North, Plymouth, Minnesota, 55441, USA, erklärt hiermit eigenverantwortlich, dass das WristOx<sub>2</sub> Pulsoximeter Modell 3150, auf das sich diese Konformitätserklärung bezieht, dem Teil 15 der FCC-Richtlinien entspricht. Der Betrieb unterliegt den folgenden zwei Bedingungen: (1) das Gerät darf keine Funkstörungen verursachen und (2) das Gerät muss gegen eingehende Funkstörungen, einschließlich Störungen, die den Betrieb beeinträchtigen könnten, störfest sein.

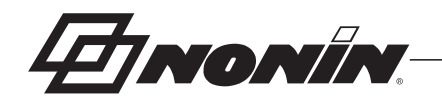

ï Gesundheitsministerium (Kanada), Sicherheitscode 6: diese Normen beinhalten einen beträchtlichen Sicherheitsspielraum, um die Sicherheit von Personen jeglichen Alters oder Gesundheitszustands zu gewährleisten. In der Expositionsnorm für Mobiltelefone wird der als SAR (Specific Absorption Rate) bekannte Messwert angewendet. Der von der FCC festgelegte SAR-Grenzwert ist 1,6 W/kg. Richtlinien der FCC (Federal Communications Commission) – Hinweis

# *Richtlinien der FCC (Federal Communications Commission) – Hinweis*

Dieses Gerät wurde getestet, und entspricht den Grenzwerten für digitale Geräte der Klasse B gemäß Teil 15 der FCC-Richtlinien. Diese Grenzwerte dienen dazu, in Wohngebieten einen angemessenen Schutz gegen schädliche Störungen sicherzustellen. Dieses Gerät erzeugt und nutzt Energie im Hochfrequenzspektrum und kann diese auch abstrahlen. Wird es nicht anleitungsgemäß installiert, kann es schädliche Störungen im Funkverkehr verursachen, was durch Ein- und Ausschalten des Geräts festgestellt werden kann. Der Anwender wird angehalten, die Störung durch eine der folgenden Maßnahmen zu beheben:

- Empfangsantenne neu ausrichten oder an einem anderen Ort aufstellen.
- Gerät und Empfänger in größerer Entfernung voneinander aufstellen.
- ï Gerät an einen anderen Stromkreis als die Empfangsantenne anschließen.
- ï Einen Fachhändler oder einen kompetenten Radio-/Fernsehtechniker konsultieren.
- HF-Exposition: Bei Betrieb am Körper nur Zubehörteile ohne Metallkomponenten verwenden, um die Konformität mit den HF-Expositionsrichtlinien der FCC aufrechtzuerhalten. Andere Zubehörteile sollten nicht verwendet werden, da dadurch die HF-Expositionsrichtlinien der FCC ggf. verletzt werden.
- Das WristOx2, Modell 3150, wurde zur Einhaltung der von der US-FCC festgelegten Emissionsgrenzen für die Exposition gegenüber hochfrequenter (HF)-Energie entwickelt und hergestellt. Diese Grenzwerte sind ein Bestandteil umfassender Richtlinien und bestimmen zulässige HF-Energiepegel für die Öffentlichkeit. Die Richtlinien basieren auf Sicherheitsnormen, die zuvor von US-amerikanischen und internationalen Normungsorganisationen festgelegt wurden. Dieses Gerät entspricht den lokalen SAR-Werten für die unkontrollierten Expositionsgrenzen für die Belastung von Umwelt/Bevölkerung gemäß ANSI/IEEE-Standard C95.1-2005.
- Laut FCC muss der Anwender darauf hingewiesen werden, dass alle Änderungen oder Modifikationen an diesem Gerät, die nicht ausdrücklich von Nonin Medical, Inc. genehmigt wurden, zum Erlöschen der Betriebsgenehmigung für das Gerät führen.

### **Punkt-zu-Punkt-Verbindungen (nur BLE)**

Das WristOx2, Modell 3150 BLE, arbeitet mit Punkt-zu-Punkt-Verbindungen und gestattet immer nur eine Verbindung gleichzeitig. Sobald das 3150 BLE eine Verbindung aufgebaut hat, wird es nicht mehr angezeigt und steht daher für weitere Verbindungen nicht mehr zur Verfügung.

**!**

**VORSICHT:** Wenn das WristOx<sub>2.</sub> Modell 3150 BLE mit Funkkommunikation verwendet wird, sollte das Gerät nur innerhalb der festgelegten Reichweite von ca. 60 Metern (Radius) eingesetzt werden. Außerhalb dieser Reichweite können Daten ggf. nicht erfasst werden oder verloren gehen.

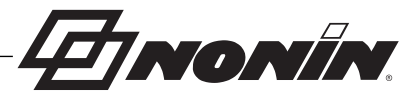

# **Erklärung der Symbole**

In diesem Kapitel werden die Symbole beschrieben, die in diesem Handbuch verwendet werden und auf der WristOx<sub>2,</sub> Modell 3150. Detaillierte Informationen über die Symbole auf dem Display finden Sie im Kapitel "Anzeigen, Bedienelemente und Indikatoren".

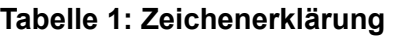

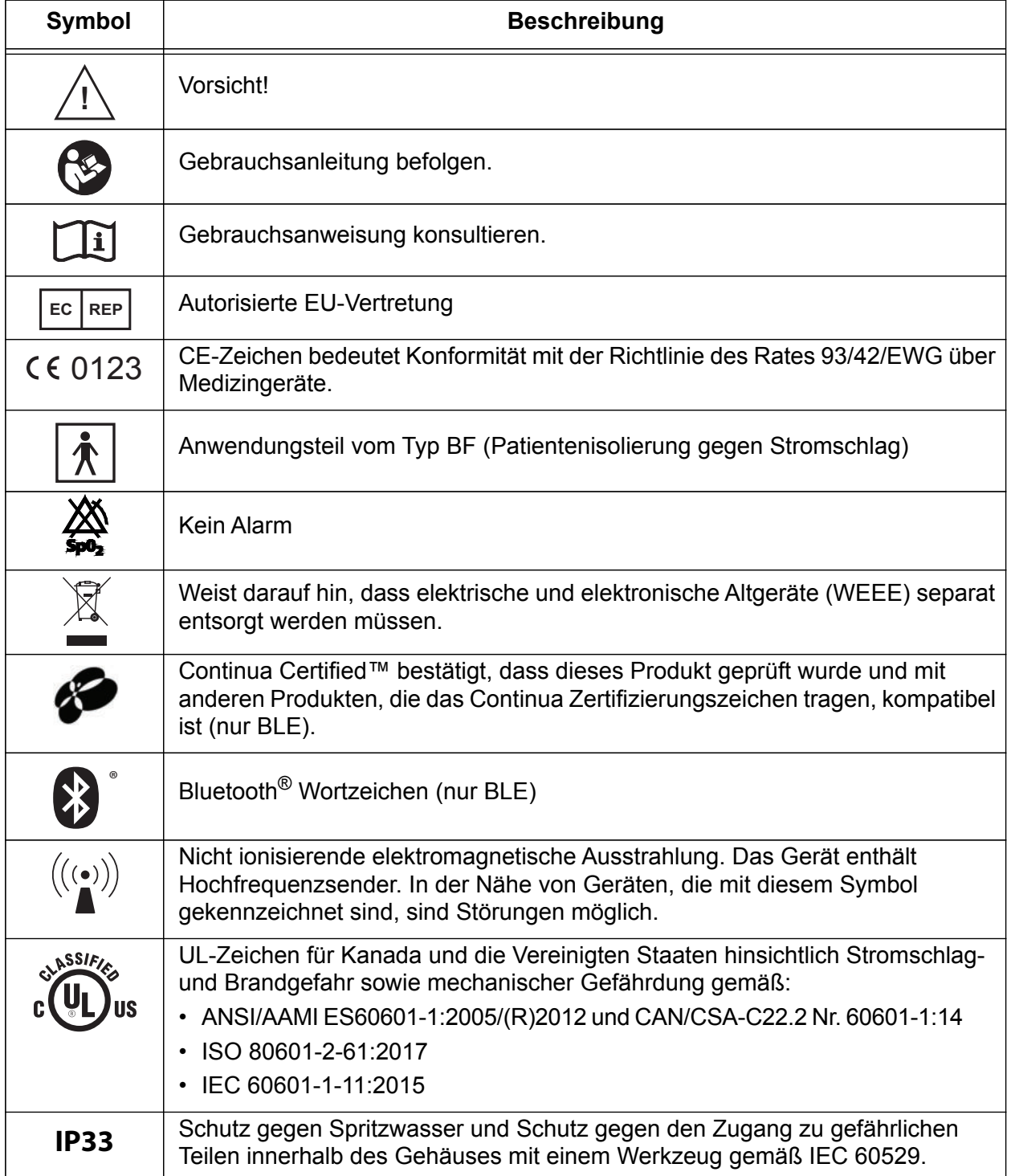

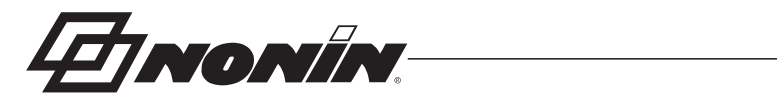

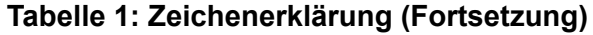

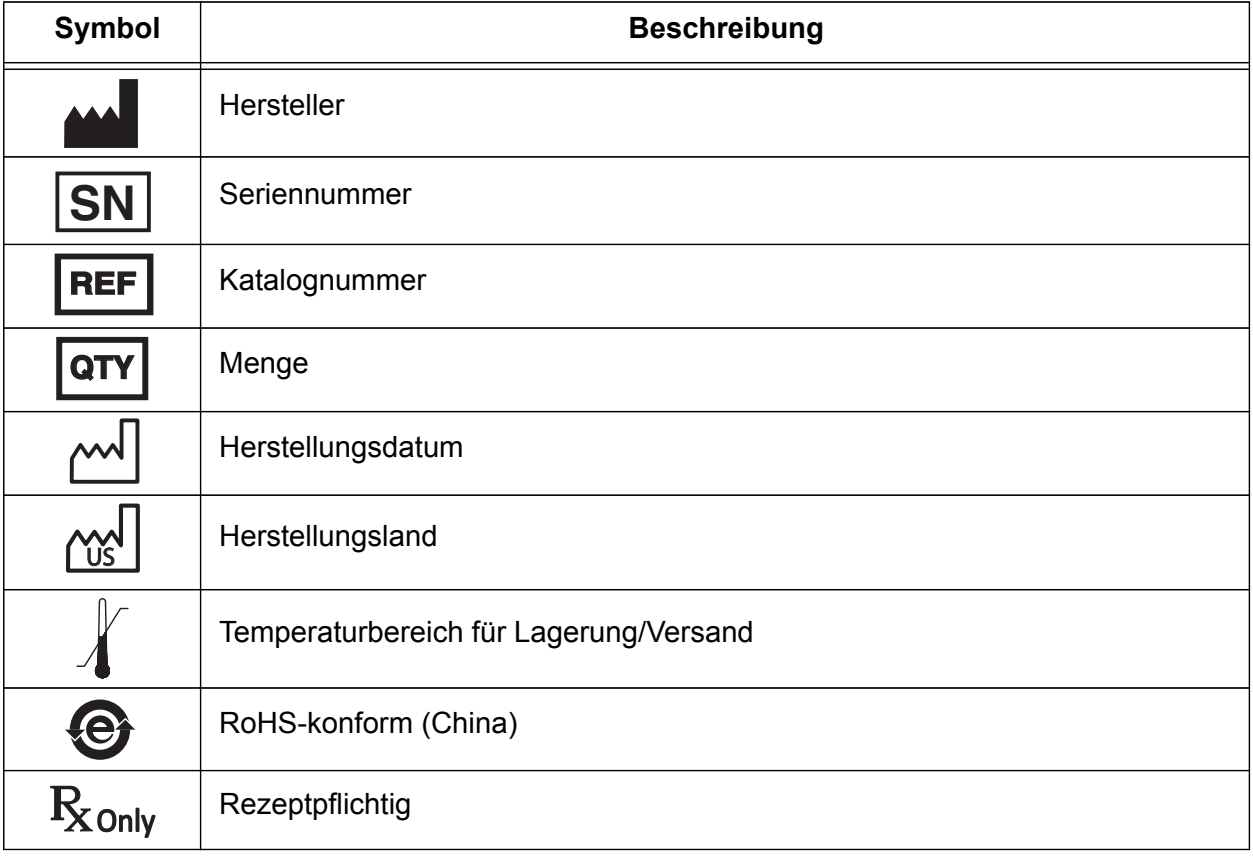

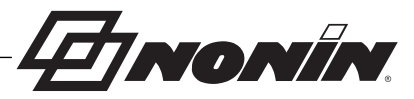

# **Anzeigen, Bedienelemente und Indikatoren**

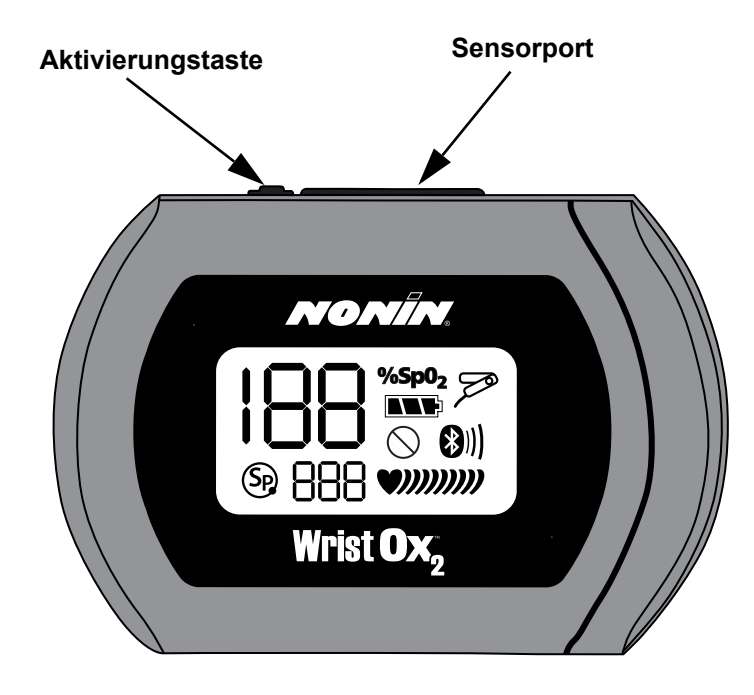

**Abbildung 1: Frontdisplay (Startbildschirm)**

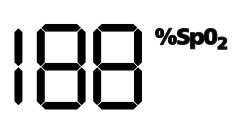

### **%SpO<sup>2</sup> -Anzeige**

Diese 3-stellige Anzeige in der oberen linken Ecke des LCD zeigt die Sauerstoffsättigung in Prozent an (%SpO<sub>2</sub>). Der Bereich liegt zwischen 0 und 100 %.

Außerdem werden beim Start Monat, Jahr und Uhrzeit (24-Stunden-Format) angezeigt.

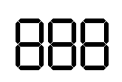

#### **Herzfrequenz-Anzeige**

Diese 3-stellige Anzeige unterhalb der %SpO $_2$  Anzeige gibt die Herzfrequenz in Schlägen pro Minute an. Der Bereich liegt zwischen 18 und 321 Schlägen pro Minute.

Außerdem nennt diese Anzeige beim Start den Wochentag und die Minute.

*INONIN* 

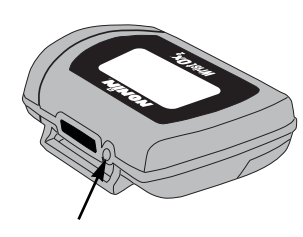

#### **Aktivierungstaste**

Die Aktivierungstaste befindet sich neben dem Sensorport auf der Oberseite des WristOx<sub>2</sub>, Modell 3150. Durch Drücken der Taste wird das Gerät eingeschaltet.

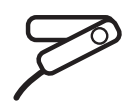

### **Sensorfehler-Indikator**

Dieser Indikator zeigt an, wenn das Gerät einen Sensorfehler entdeckt hat (z. B. Sensoranschluss unterbrochen, Sensorversagen oder Sensor und Monitor nicht kompatibel). Außerdem wird angezeigt, wenn der Finger aus dem Sensor herausgezogen wird.

### **Pulsstärkeanzeige**

Die Pulsstärkeanzeige wird eingeblendet, während das Gerät Daten aufzeichnet. Die Anzahl der Balken auf der Anzeige entspricht der jeweils vom Oximeter gemessenen Pulsstärke.

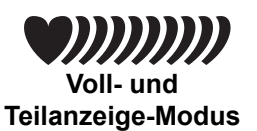

**Voll- und Teilanzeigemodus –** Dem herzförmigen Indikator, der neben der Pulsfrequenz eingeblendet wird, folgen bis zu neun halbherzförmige Balken.

**Speichervolumen-Anzeigemodus**

**Speichervolumen-Anzeigemodus –** Dieser Indikator besteht aus bis zu neun halbherzförmigen Balken und wird neben der Anzeige der Minuten gespeicherter Daten eingeblendet. Weitere Informationen siehe "Speichervolumen-Anzeigemodus" auf Seite 14.

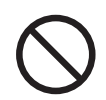

#### **Indikator für schlechtes Pulssignal**

Dieser Indikator zeigt an, wenn das Pulssignal zu schwach ist oder das Gerät gar keinen Puls entdeckt. Es kann auch eine übermäßige Bewegung an der Sensorstelle anzeigen.

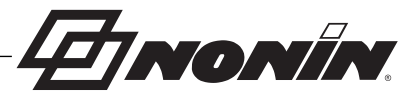

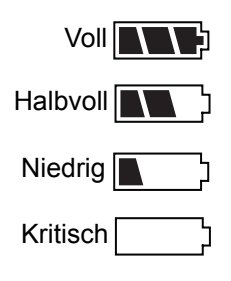

#### **Batteriesymbol**

Dieser Indikator zeigt die verbleibende Betriebszeit der Batterie als voll, halbvoll, niedrig oder kritisch an (wie links dargestellt).

Batterien wechseln, wenn das Gerät einen niedrigen Ladestand anzeigt.

Beim Erreichen des kritischen Batteriestands:

- Erlöschen alle Anzeigen auf dem Display, nur die Anzeige für den kritischen Batteriestand blinkt
- Wird die aktuelle Sitzung geschlossen
- Schaltet sich der Bluetooth-Sender aus
- Gehen die Uhrzeiteinstellungen verloren

### **Bluetooth-Indikator (nur Modell BLE)**

Der Bluetooth-Indikator gibt Auskunft über die folgenden Statusarten:

- Blinken einmal pro Sekunde: Der Sender ist eingeschaltet und zur Kopplung mit einem neuen Gerät bereit. (Dies tritt bis zu 2 Minuten nach dem Einlegen der Batterie oder bis zur Kopplung mit einem Gerät auf.)
- Durchgehendes Leuchten: Der Bluetooth-Sender ist eingeschaltet und aktuell nicht verbunden.
- Durchgehendes Leuchten mit animierten Balken: Der Bluetooth-Sender ist eingeschaltet und mit einem Erfassungsgerät verbunden.

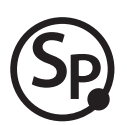

#### **SmartPoint-Indikator**

Dieser Indikator wird während der Einschaltsequenz angezeigt.

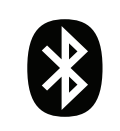

**Bluetooth-Indikator**

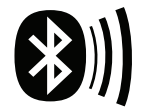

**Bluetooth-Indikator mit bewegten Balken**

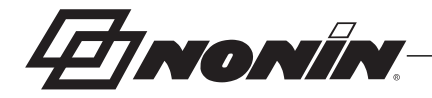

# **Einführung**

Das WristOx<sub>2</sub>, Modell 3150 Pulsoximeter ist ein kleines Gerät, das am Handgelenk getragen wird. Es dient zur Anzeige, Messung und Speicherung der SpO $_2$ - und Pulsfrequenzwerte des Patienten und kann die gespeicherten Daten per USB übertragen. Das Modell 3150 BLE besitzt einen Bluetooth-Sender mit niedrigem Energieverbrauch und einer Reichweite von etwa 60 Metern (Radius).

Erweiterte Speicher- und Programmfunktionen sind nur in Kombination mit der nVISION®- Software (Version 6.5 oder höher) von Nonin verfügbar. Detaillierte Informationen zur Verwendung des Gerätes mit nVISION sind unter "nVISION Software" zu finden.

HINWEIS: Falls das WristOx<sub>2</sub>, Modell 3150 BLE mit Software eines Drittanbieters genutzt wird, sind die Informationen über nVISION nicht von Belang.

# *Auspacken des WristOx2, Modell 3150*

Zum WristOx<sub>2,</sub> Modell 3150, Standardausführung oder Anfangssatz, gehört das nachfolgend aufgeführte Zubehör. Vergewissern Sie sich nach dem Auspacken von der Vollständigkeit des Lieferumfangs. Die Lieferfirma ist sofort zu benachrichtigen, wenn der Versandkarton beschädigt ist.

### **Standardausführung (USB oder BLE)**

- WristOx<sub>2</sub> Pulsoximeter, Modell 3150
- Modell 8000SM-WO2, wiederverwendbarer weicher Sensor
- 1 Handgelenkband
- 2 alkalische Batterien (Typ AAA, 1,5 Volt)
- Bedienungsanleitung (CD)
- USB-Treibersoftware (auf der CD mit der Bedienungsanleitung) erforderlich für die Verwendung des PC-USB-Anschlusskabels
- Tragetasche (nur mit 3150 USB)

### **Anfangssatz (nur USB)**

Um das Gerät zu konfigurieren und die Daten auf einen PC herunterzuladen, ist ein Anfangssatz erforderlich. Dieser umfasst die Standardausführung plus:

- 2 zusätzliche Armbänder (insgesamt 3)
- nVISION SpO<sub>2</sub> Datenmanagement-Software (CD)
- Modell 3150SC, USB-Schnittstellenkabel für den Anschluss am PC

# *Batterien*

Das Gerät wird mit 2 AAA-Batterien betrieben.

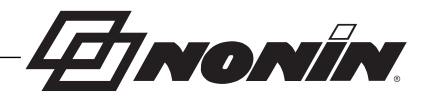

Bei neuen alkalischen Batterien beträgt die Nutzungsdauer schätzungsweise 53 Stunden (Minimum). Bei einem angeschlossenen Bluetooth-Gerät hängt die Lebensdauer von der Betriebsart ab. Genaue Angaben zur Lebensdauer der Batterien siehe "Technische Daten".

Die Ladestandsanzeige der Batterie zeigt einen von vier Ladeständen an: voll, halbvoll, niedrig und kritisch. Batterien wechseln, wenn das Gerät einen niedrigen Ladestand anzeigt. Eine Batterie mit niedrigem Ladestand hat noch eine Betriebsdauer von mindestens 10 Minuten, ehe das kritische Stadium erreicht ist. Die tatsächliche Betriebsdauer hängt vom Einsatz des Bluetooth-Senders ab.

Im kritischen Batteriestand:

- Blinkt die Batterieanzeige
- Werden vom Gerät keine Patientendaten mehr überwacht oder aufgezeichnet
- Gehen die Uhrzeiteinstellungen verloren

Beim Batteriewechsel bei niedrigem Ladestand bleiben Uhrzeit und Datum noch bis zu 30 Sekunden im Speicher erhalten. Nach dem Batteriewechsel muss während der Einschaltsequenz geprüft werden, ob Uhrzeit und Datum auf der Anzeige richtig eingestellt sind. Mit der nVISION-Software kann die Uhr synchronisiert und bestätigt werden, dass sich das Gerät im gewünschten Aktivierungsmodus befindet (siehe "Zugriff auf die nVISION-Einstellungen" auf Seite 34).

Wird das Gerät mehr als 1 Monat nicht benutzt, alle Batterien herausnehmen und den Sensor abtrennen. Nicht mit eingelegten Batterien lagern.

#### **HINWEISE:**

- Dieses Gerät verfügt über einen nichtflüchtigen Speicher. Das Herausnehmen oder Wechseln der Batterien wirkt sich nicht auf die im Speicher des Geräts abgelegten Daten aus. Die gespeicherten Daten bleiben im Speicher erhalten, bis sie durch neuere Daten überschrieben oder über die nVISION-Software (Version 6.5 oder höher) aus dem Speicher gelöscht werden.
- Werden die Batterien gewechselt, während Daten aufgezeichnet werden, wird die Aufzeichnungssitzung geschlossen, dabei kann ein Teil der Daten dieser Sitzung verloren gehen. Die beendete Aufzeichnungssitzung wird beim nächsten Einschalten des Geräts mit der dann jeweils aktuellen Uhrzeit/Datum protokolliert.
- Um eine mögliche Beschädigung der Batteriezelle bei allen Batterietypen zu vermeiden, müssen die Batterien aus dem Gerät genommen werden, sobald der Indikator für kritischen Batteriezustand angezeigt wird. Wenn die wiederaufladbaren Batterien bei einem kritisch schwachen Batteriezustand im Gerät verbleiben, verringert sich die Betriebszeit der Batterie.
- Falls die Uhrzeiteinstellungen verloren gehen, werden Datum und Uhrzeit auf 01:01:10:00:00 (1. Januar 2010 um 00:00) zurückgesetzt.

# *Bluetooth-Technologie (nur 3150 BLE)*

Bluetooth ist eine Technologie, die drahtlose Verbindungen zwischen elektronischen Kommunikations- und Computersystemen ermöglicht. Die Technologie basiert auf einer Funkverbindung, die Daten schnell und zuverlässig überträgt. Bluetooth arbeitet in einem lizenzfreien, global verfügbaren Frequenzbereich im ISM-Band — damit soll eine weltweite Kommunikationskompatibilität sichergestellt werden.

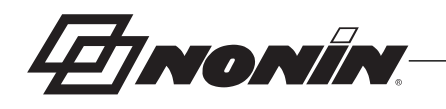

Nonins Einsatz der drahtlosen Bluetooth-Technologie ermöglicht die Übertragung von SpO $_{2}$ und Pulsfrequenzdaten über einen Bluetooth-Sender an ein kompatibles Bluetooth-fähiges Gerät. Dank des drahtlosen Systems von Nonin ist keine Kabelverbindung zum Gerät mehr notwendig, so dass die Patienten einen größeren Bewegungsspielraum haben.

Das WristOx<sub>2,</sub> Modell 3150 BLE von Nonin nutzt einen Bluetooth-Sender mit niedrigem Energieverbrauch und einer maximalen Reichweite von rund 60 Metern (Radius). Hindernisse und andere Umstände können Einfluss auf Reichweite und Batterielebensdauer haben. Genaue Angaben zur Lebensdauer der Batterien siehe "Technische Daten".

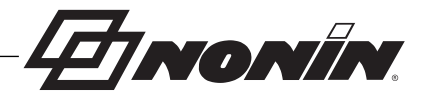

# **Modusarten**

Das WristOx<sub>2,</sub> Modell 3150 besitzt zwei grundlegende Modusarten: Aktivierung und Anzeige. Diese werden im Folgenden beschrieben.

# *Aktivierungsmodi*

Die Aktivierungsmodi bestimmen, wie das 3150 ein- und ausgeschaltet wird. Dabei ist der Stichproben-Aktivierungsmodus die Werkseinstellung.

### **Stichproben-Aktivierungsmodus**

In diesem Aktivierungsmodus schaltet sich das 3150 beim Einlegen eines Fingers in den Sensor automatisch ein. 10 Sekunden nach dem Herausziehen des Fingers schaltet es sich wieder ab. Wenn die Verbindung des Sensors getrennt wird, schaltet sich das Gerät sofort ab.

**HINWEIS:** Wenn das Gerät einen Sensorfehler entdeckt (Sensorversagen, falsche Ausrichtung oder nicht mit dem Monitor kompatibel) oder kein Pulsoximetriesensorsignal mehr erkannt wird, schaltet sich das Gerät nach 3 Minuten aus.

### **Sensoraktivierungs-Modus**

In diesem Modus schaltet sich das Gerät ein, wenn die Aktivierungstaste betätigt oder ein Sensor abgetrennt und wieder angeschlossen wird. Dieser Modus ist hilfreich, wenn ein Sensor verwendet wird, der sich nicht so einfach vom Patienten entfernen lässt (z. B. Einmal- oder Wrap-Sensor).

Falls der Sensor nicht verwendet wird oder mindestens 10 Minuten lang ein unzureichendes Pulssignal erkannt wird, schaltet das Gerät sich aus. Zum Wiedereinschalten des Geräts die Aktivierungstaste drücken, oder den Sensor abtrennen und erneut anschließen.

### **Progammierter Aktivierungsmodus**

**!**

Wenn sich das Gerät im Progammierten Aktivierungsmodus befindet, kann der Benutzer so programmieren, dass es sich für bis zu drei Sitzungen einschaltet. In der Zeit zwischen den programmierten Sitzungen schaltet das Gerät sich aus. Im ausgeschalteten Zustand zeigt das Gerät alle 30 Sekunden den Beginn der nächsten Sitzung an.

**VORSICHT:** Wenn bei der Verwendung der nVISION Software die Uhrzeit im Programmmodus eingestellt wird, müssen alle Datums- und Zeitangaben für Sitzungen als gültig bestätigt werden.

Das 3150 schaltet sich nur dann zur programmierten Sitzungszeit ein, wenn ein Sensor angeschlossen ist.

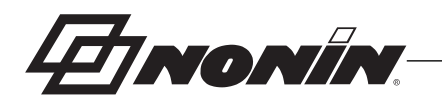

Im Zeitraum zwischen den programmierten Sitzungen wird das Gerät durch Drücken der Aktivierungstaste drei Minuten lang eingeschaltet. Während dieser Zeit können Messungen durchgeführt und Werte abgespeichert werden. Nach drei Minuten schaltet das Gerät sich wieder aus.

**VORSICHT:** Ein Gerät im Progammierten Aktivierungsmodus kehrt in den Stichproben-Aktivierungsmodus zurück, wenn die Uhr nicht eingestellt ist oder wenn die Uhrzeiteinstellungen aufgrund von Batteriewechsel oder kritisch niedrigem Batteriestand verloren gehen.

# *Anzeigemodi*

**!**

Der Vollanzeige-Modus ist die Werkseinstellung.

### **Vollanzeige-Modus**

Im Vollanzeige-Modus werden SpO<sub>2</sub>, Herzfrequenz, die animierte Anzeige der Pulsstärke und die Batterielebensdauer (sowie bei Modell 3150 BLE der Verbindungsstatus) auf dem Display angezeigt.

### **Teilanzeige-Modus**

Im Teilanzeige-Modus sind die SpO<sub>2</sub>- und Herzfrequenz-Anzeigen ausgeblendet. Der Anwender sieht nur die Batterie-Ladestandsanzeige und die animierte Anzeige der Pulsstärke. Siehe nachfolgend *Abbildung 2* für einen Vergleich von Vollanzeige- und Teilanzeige-Modus.

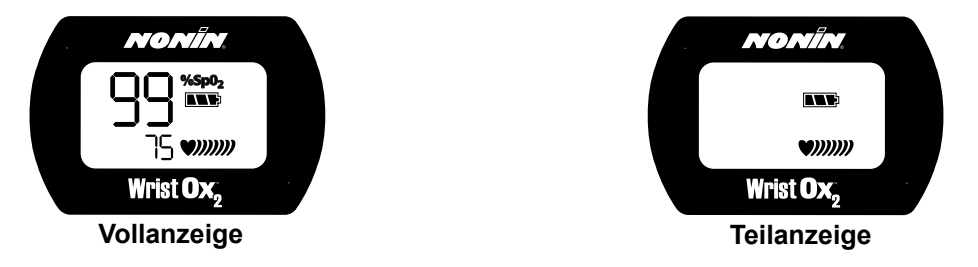

**Abbildung 2: Vergleich Vollanzeige/Teilanzeige** 

Der Teilanzeige-Modus wird im Stichproben-Aktivierungsmodus nicht unterstützt.

### **Speichervolumen-Anzeigemodus**

Der Speichervolumen-Anzeigemodus wird mithilfe der nVISION-Software (Version 6.5 oder höher) gewählt. Im Speichervolumen-Anzeigemodus kann schnell geprüft werden, wie viele Stunden und Minuten gültiger Daten im Gerät gespeichert sind.

Im Speichervolumen-Anzeigemodus werden auf der Anzeige (Abbildung 3) nur folgende Werte eingeblendet:

- Die Menge der gespeicherten Daten (in Stunden und Minuten)
- Stunden: Anzeigebereich von 0 199

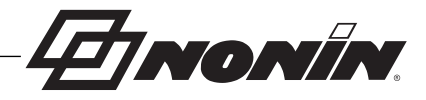

- $\cdot$  Minuten: Anzeigebereich von 0 59
- Die Batterieanzeige
- Die Pulsstärkeanzeige

Wenn die animierte Pulsstärkeanzeige eingeblendet ist, zeichnet das Gerät Daten auf. Die neben der Anzeige eingeblendete Zahl ist die Anzahl der gespeicherten Daten in Minuten, nicht die Pulsfrequenz.

**HINWEIS:** Wenn das Gerät sich im Speichervolumen-Anzeigemodus befindet, werden die Messwerte für %SpO<sub>2</sub> und Pulsfrequenz nicht auf dem Display angezeigt.

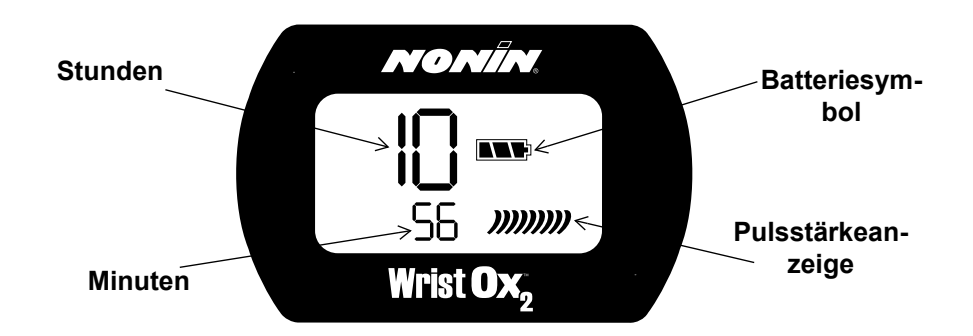

#### **Abbildung 3: Speichervolumen-Anzeigemodus**

Auf dem Gerät in Abbildung 3 werden 10 Stunden und 56 Minuten gespeicherter Daten angezeigt.

**EINONIN** 

# **Verwendung des WristOx2, Modell 3150**

**WARNUNG: Das Gerät nicht verwenden, wenn Alarmfunktionen erforderlich sind.**

**WARNUNG: Vor dem Akkuwechsel muss das USB-Kabel vom Gerät getrennt werden.**

### *Einlegen der Batterien*

**WARNUNG: Vor dem Auswechseln der Batterien sicherstellen, dass das Gerät ausgeschaltet und der Sensor nicht an einem Finger angebracht ist.**

1. Das Batteriefach durch Herausschieben des Batteriedeckels auf der Rückseite des Geräts öffnen (Abbildung 4).

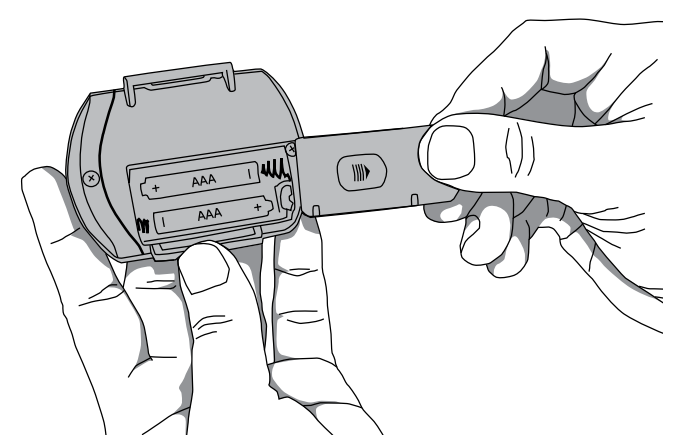

**Abbildung 4: Batteriedeckel entfernen**

2. 2 neue AAA-Batterien einlegen (Abbildung 5). Die Ausrichtung der Batterien ist im Inneren des Batteriefachs dargestellt.

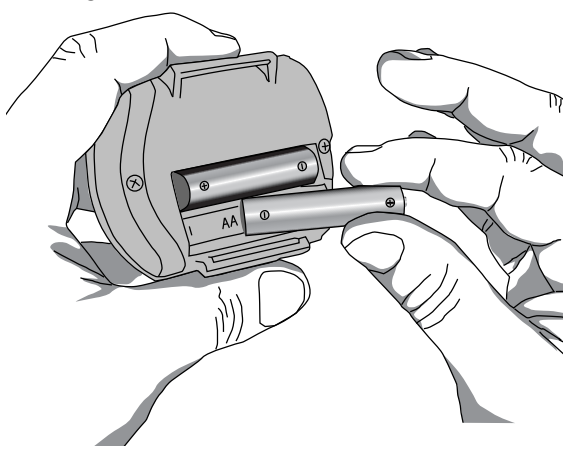

**Abbildung 5: Batterien einlegen.**

3. Den Batteriefachdeckel wieder einschieben.

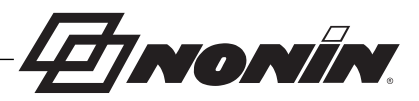

4. Das Einlegen von Batterien schaltet das Gerät nicht ein. Im Stichproben-Aktivierungsmodus schaltet sich das Gerät beim Einlegen eines Fingers in den Sensor automatisch ein.

**HINWEIS:** Beim Batteriewechsel bei niedrigem Ladestand bleiben Uhrzeit und Datum noch bis zu 30 Sekunden im Speicher erhalten. Nach dem Batteriewechsel muss während der Einschaltsequenz geprüft werden, ob Uhrzeit und Datum auf der Anzeige richtig eingestellt sind. Falls der Ladestand der Batterie sich auf oder unter einem kritischen Niveau befindet, gehen die Uhrzeiteinstellungen verloren; falls sich das Gerät im Progammierten Aktivierungsmodus befindet, kehrt es zum Stichproben-Aktivierungsmodus zurück. Mit der nVISION-Software kann die Uhr synchronisiert und bestätigt werden, dass sich das Gerät im gewünschten Aktivierungsmodus befindet (siehe "Zugriff auf die nVISION-Einstellungen" auf Seite 34).

# *Anbringen des Handgelenkbandes*

Das WristOx<sub>2</sub> Modell 3150 wird mithilfe eines Armbands am Handgelenk des Patienten getragen.

Dieser Abschnitt enthält Anweisungen zum Anbringen des Handgelenkbandes am Gerät. Die Anweisungen zum Anbringen des Geräts am Patienten sind im Abschnitt "Anlegen am Patienten" aufgeführt.

### **Beschreibung des Handgelenkbandes**

Das verstellbare Handgelenkband besteht aus einem langen und einem kurzen Segment sowie einem Kunststoffring (Abbildung 6). Das Handgelenkband wird mit Klettverschlüssen am Gerät und am Patienten angebracht.

Das lange Segment ist mit zwei Verschlüssen versehen, damit es für jede Handgelenkgröße angepasst werden kann.

In den Abbildungen 7 und 8 wird gezeigt, wie das Handgelenkband am Gerät befestigt wird. Abbildung 9 zeigt die Vorder- und Rückansicht des angebrachten Handgelenkbandes.

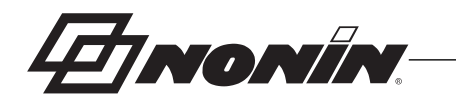

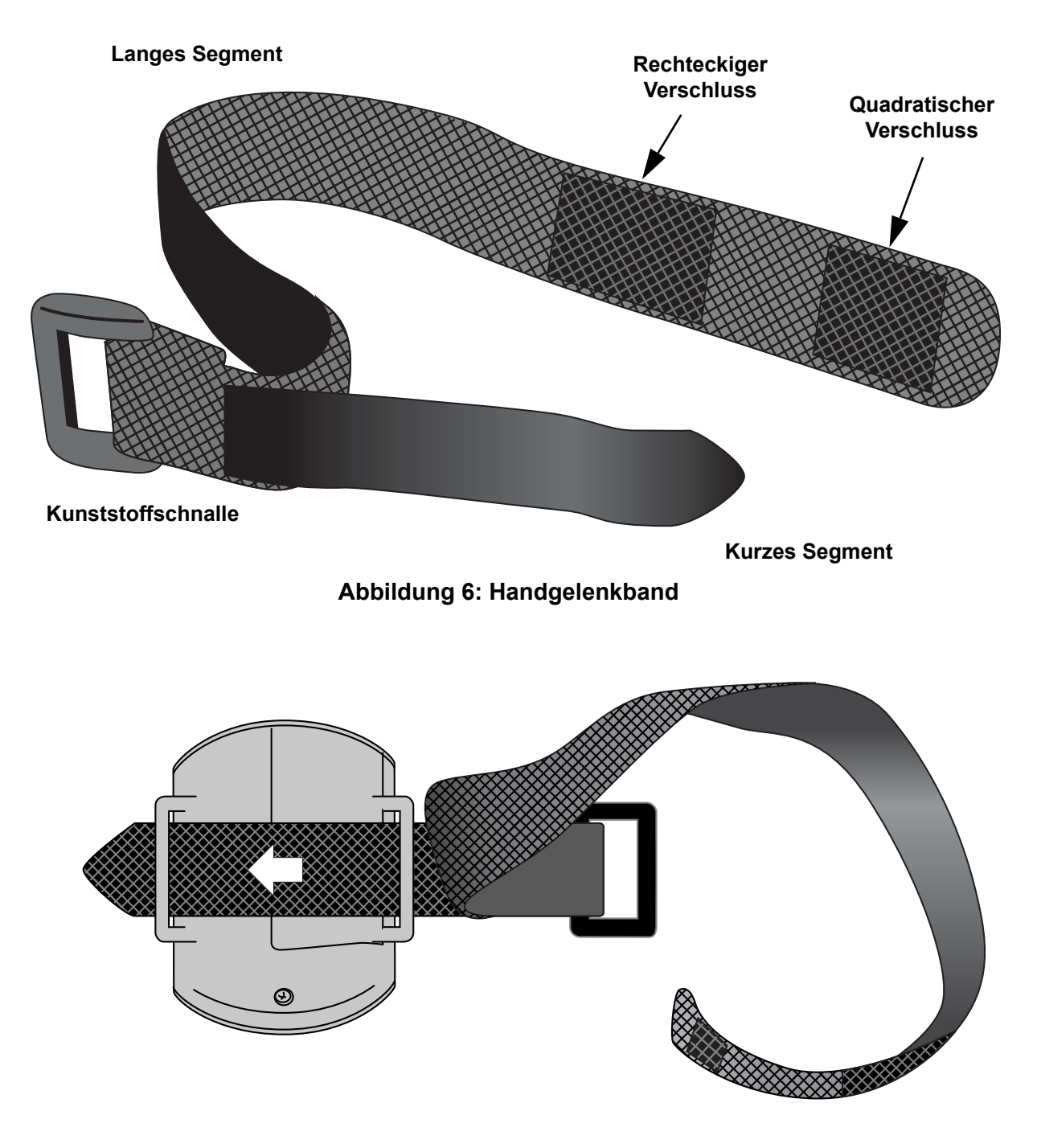

**Abbildung 7: Kurzes Segment durchführen**

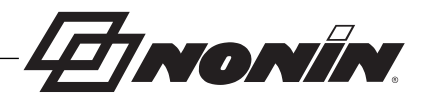

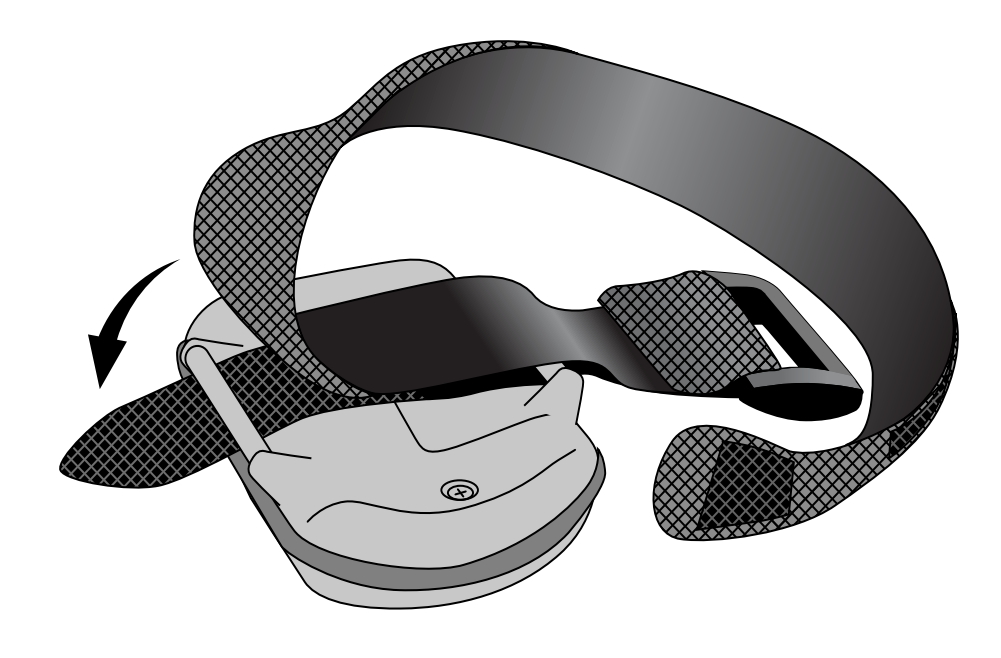

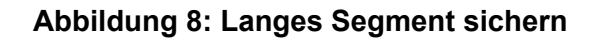

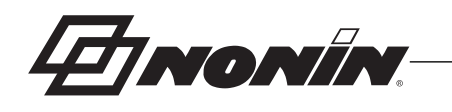

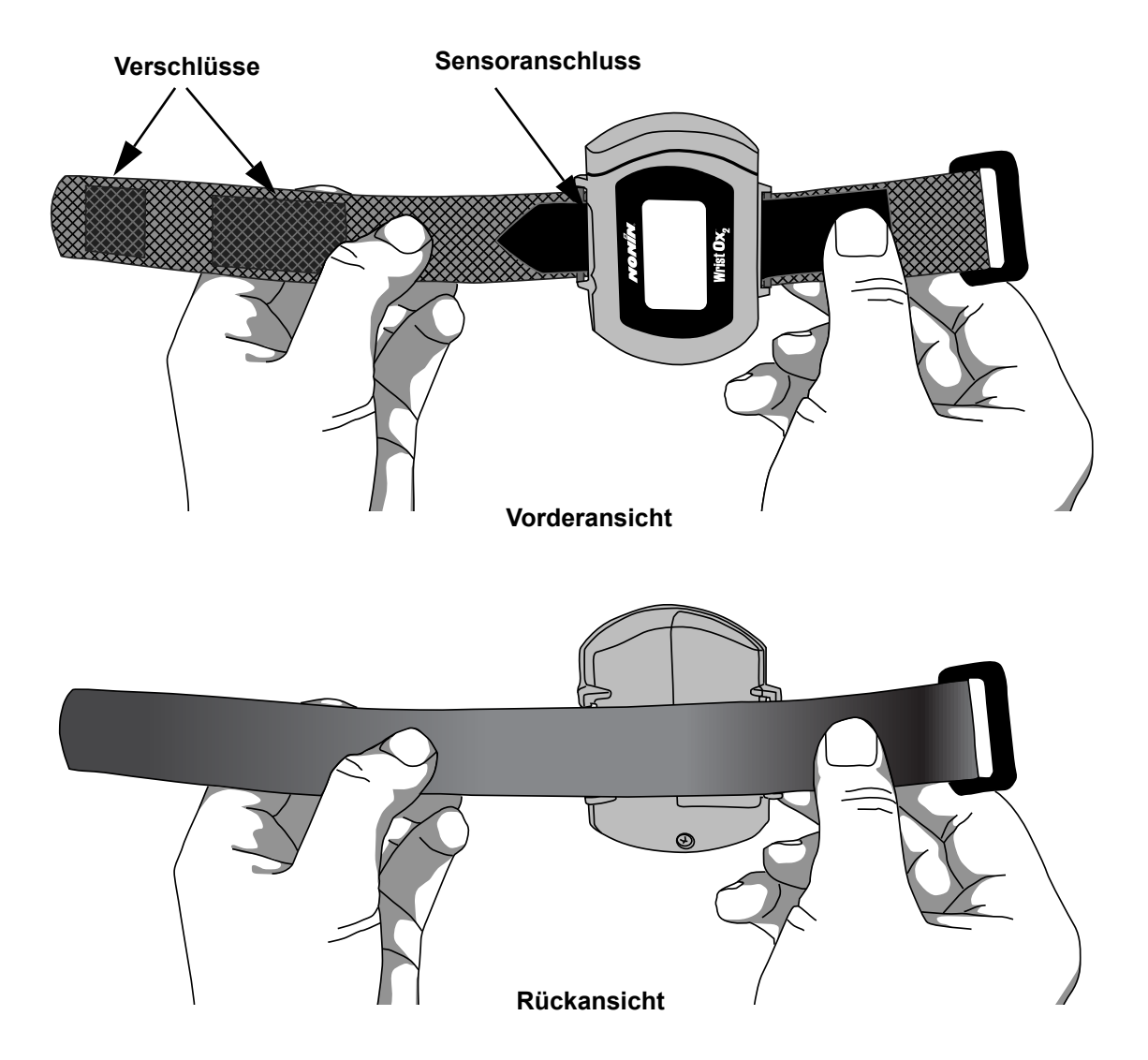

**Abbildung 9: Gerät mit angebrachtem Handgelenkband (Vorder- und Rückansicht)**

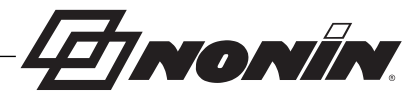

# *Anbringen des Sensors*

Der Sensor kann angeschlossen werden, bevor oder nachdem das Gerät am Patienten angebracht wurde.

Die nachstehend beschriebenen Arbeitsschritte gelten für folgende Nonin-Sensoren:

- ï 8000SS-WO2, 8000SM-WO2, 8000SL-WO2
- 8000AA-WO2
- $\cdot$  8000J-WO2

**HINWEIS:** Anweisungen für die richtige Sensorgröße sind der Gebrauchsanweisung für den jeweiligen Sensor zu entnehmen.

Bei Verwendung eines anderen Sensors, der nicht die Nonin-Marke trägt, wird das Sensoradapterkabel 3150I (siehe Abschnitt "Ersatzteile und Zubehör") benötigt.

**WARNUNG: Nur Sensoren der Marke Nonin mit einer Kabellänge von höchstens 1 m verwenden. Bei Sensorkabeln über 1 Meter Länge kann die Genauigkeit beeinträchtigt sein. Die Verwendung des Sensorkabeladapters hat keinen Einfluss auf die Genauigkeit.**

- 1. Den Konnektor des Sensors am Sensoranschluss oben auf dem Gerät (Abbildung 10) einstecken. Das Nonin-Logo auf dem Sensorkonnektor muss zur Vorderseite des Geräts weisen.
- 2. Den Konnektor so weit einschieben, bis er hörbar einrastet.
- 3. Das Gerät ist nun betriebsbereit.

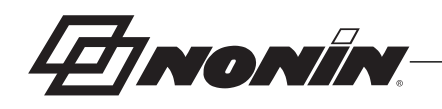

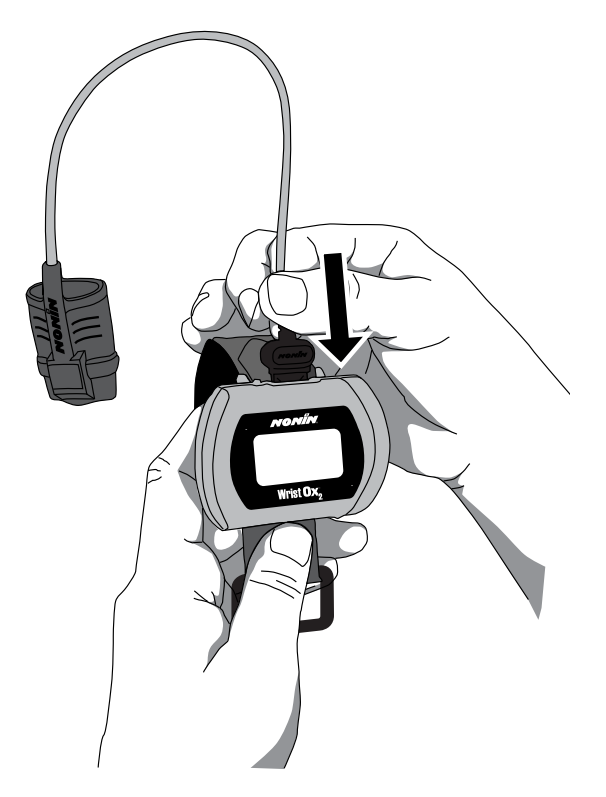

**Abbildung 10: Befestigen des Sensors**

# *Anlegen am Patienten*

Das WristOx<sub>2</sub>, Modell 3150 wird in der Regel am Handgelenk des Patienten getragen.

**HINWEIS:** Das Handgelenkband kann aber auch dazu verwendet werden, um das Gerät an einer anderen Stelle zu befestigen (z. B. am Oberarm oder an der Bettschiene).

**HINWEIS:** Das Handgelenkband muss so befestigt werden, dass es für den Patienten angenehm ist. Das Handgelenkband nicht zu fest anziehen.

- 1. Sicherstellen, dass das Handgelenkband richtig am Gerät angebracht wurde (Abbildung 9). Falls das Handgelenkband nicht am Gerät befestigt ist, muss es gemäß den Anweisungen im Abschnitt "Anbringen des Handgelenkbandes" befestigt werden.
- 2. Das Gerät am Handgelenk des Patienten anlegen.
- 3. Das abgerundete Ende des Handgelenkbandes durch den Kunststoffring führen. Dann das Band durch den Kunststoffring ziehen, bis das Gerät angenehm am Handgelenk anliegt (Abbildung 11).

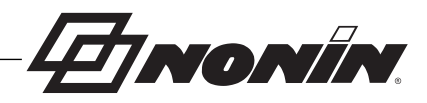

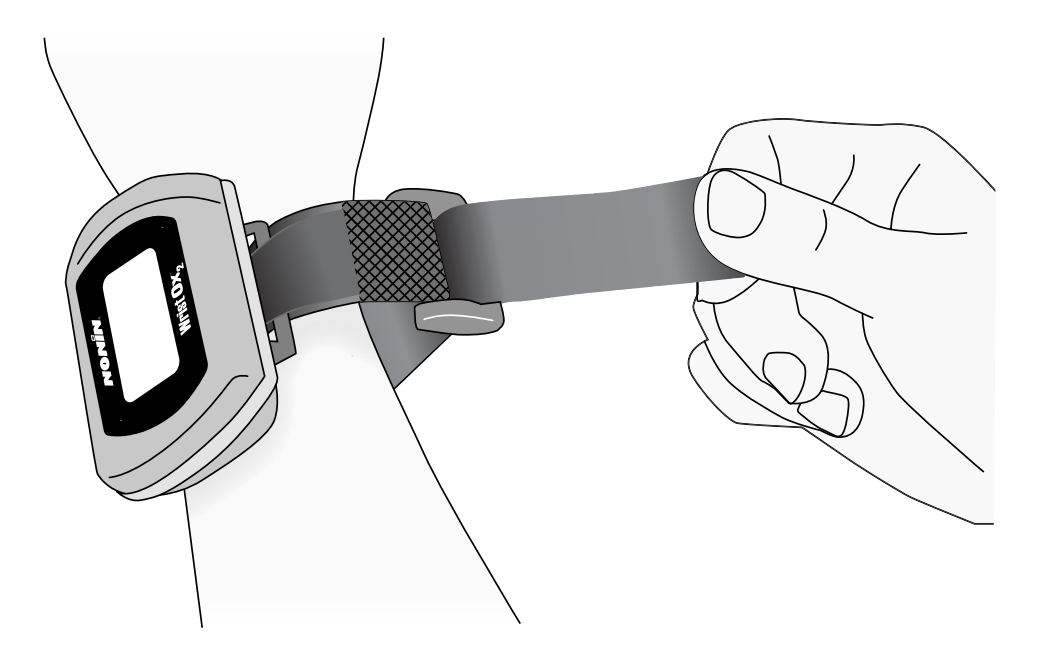

#### **Abbildung 11: Handgelenkband durchführen und festziehen**

4. Das Handgelenkband nach hinten über den Kunststoffring (Abbildung 12) legen und auf dem Klettverschlussteil am Handgelenkband (Abbildung 13 oder Abbildung 14) befestigen. Der Handgelenkumfang bestimmt, welcher Verschluss verwendet wird.

**HINWEIS:** Bei Verwendung des rechteckigen Verschlusses kann das Ende des Handgelenkbandes gekürzt werden. Dazu das Ende des Handgelenkbandes umlegen und den quadratischen Verschluss auf dem Band befestigen (Abbildung 13).

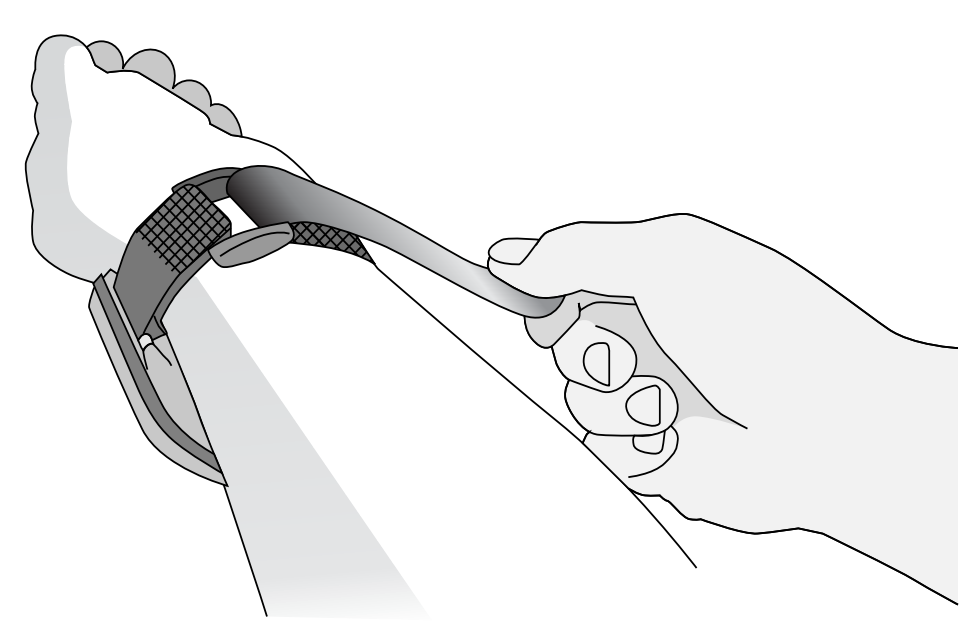

**Abbildung 12: Handgelenkband festziehen**

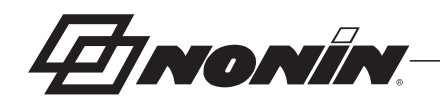

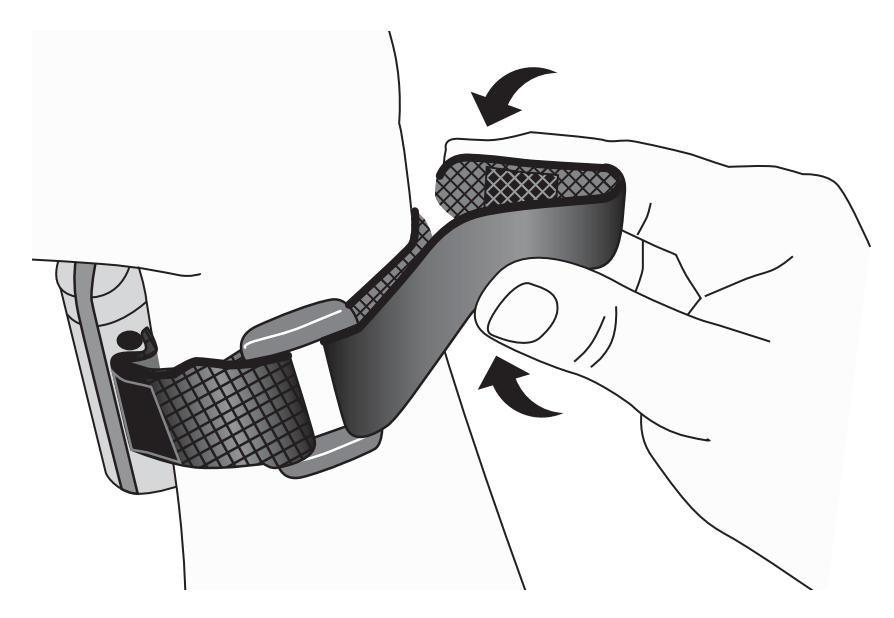

**Abbildung 13: Verwendung des rechteckigen Verschlusses**

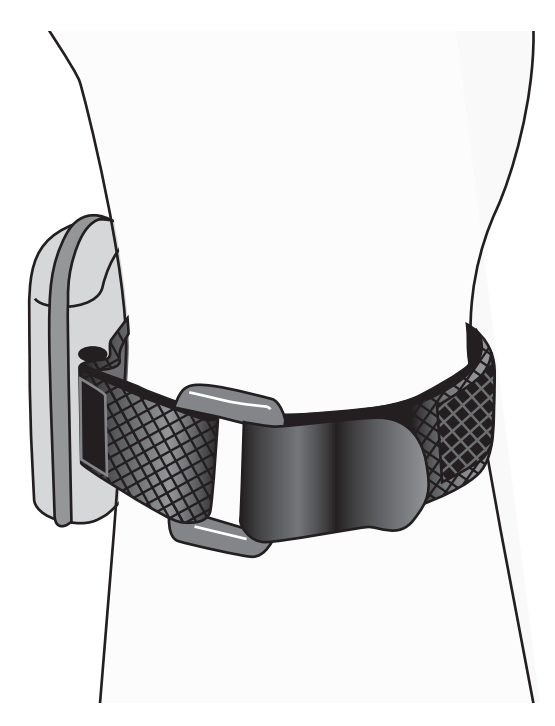

**Abbildung 14: Verwendung des quadratischen Verschlusses**

- 5. Den Sensor anbringen, falls dieser noch nicht angeschlossen ist (siehe Abschnitt "Anbringen des Sensors").
- 6. Den Sensor am Patienten anlegen (Abbildung 15). Anweisungen zum richtigen Anlegen des Sensors sowie Vorsichts- und Warnhinweise bitte der Gebrauchsanweisung entnehmen.

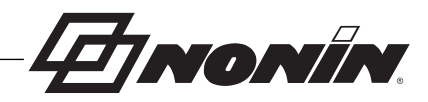

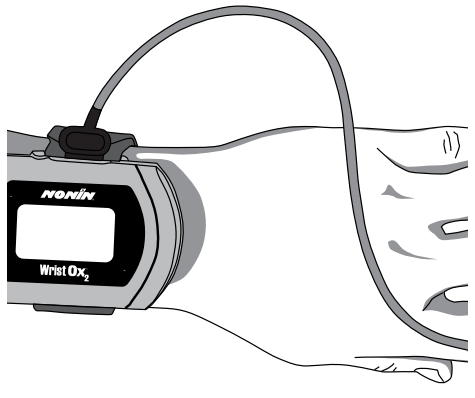

**Abbildung 15: Sensor am Patienten anschließen.**

7. Im Stichproben-Aktivierungsmodus schaltet sich das Gerät automatisch ein, sobald ein Finger in den Sensor eingeschoben wird. Wenn der Finger herausgezogen wird, schaltet sich das Gerät nach etwa 10 Sekunden aus.

**HINWEIS:** Je nach Sensor und Umgebungshelligkeit kann es bis zu 3 Minuten dauern, bis sich das Gerät ausschaltet.

8. Sollte sich das Gerät nicht einschalten, die Ausrichtung der Batterien, den Aktivierungsmodus und den Sensoranschluss überprüfen. Zusätzliche Informationen sind dem Abschnitt "Fehlersuche" zu entnehmen.

# *Betriebsprüfung*

Beim ersten Einschalten führt das WristOx<sub>2.</sub> Modell 3150 eine Einschaltsequenz und einen Selbsttest durch. Dies geschieht:

- Nach dem Anschließen eines Sensors an einen Patienten (Stichproben-Aktivierungsmodus).
- Nach dem Anschließen eines Sensors an das Gerät (Sensor-Aktivierungsmodus).
- ï Zur programmierten Startzeit, wenn ein Sensor am Gerät angeschlossen ist (Progammierter Aktivierungsmodus).
- Beim Drücken der Aktivierungstaste.

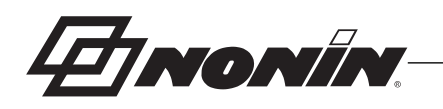

### **Einschaltsequenz und Selbsttest**

1. r und Software-Version:

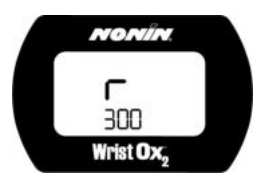

2. Alle Anzeige-Symbole:

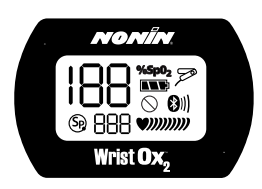

Wird irgendeiner der Indikatoren nicht angezeigt, darf das Gerät nicht verwendet werden. In diesem Fall den technischen Kundendienst von Nonin verständigen.

**HINWEIS:** Der Bluetooth-Indikator und die Aktivitätsbalken werden auf dem Modell 3150 USB nicht angezeigt.

3. Datum/Uhrzeit im 24-Stunden-Format (MM:TT:JJ:SS:MM) (Beispiel: 23. April 2010, 17:57):

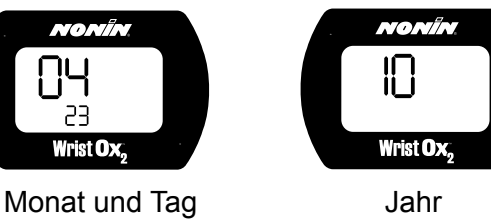

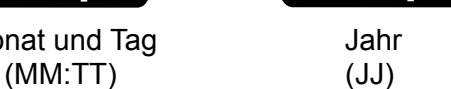

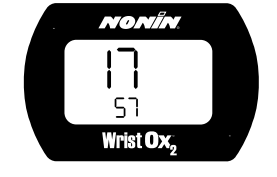

Stunden und Minuten

(SS:MM)

Wenn die Uhrzeit nicht eingestellt wird, zeigt das Gerät 01:01:10:00:00 (1. Januar 2010 um 00:00) an.

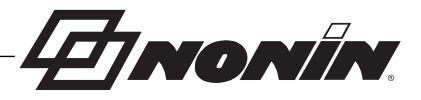

# *Fehlercodes*

Das Gerät zeigt verschiedene Fehlercodes an, die auf Probleme mit dem Gerät hinweisen. Bei Auftreten eines Fehlers werden die Buchstaben "Er" und ein zweistelliger Fehlercode (Tabelle 2) angezeigt.

### **Tabelle 2: Fehlercodes**

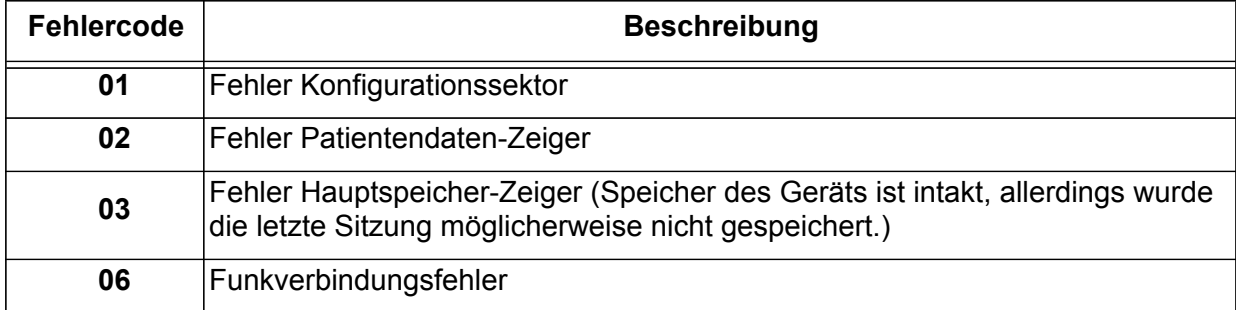

Einige Fehler kann der Anwender selbst beheben. Weitere Informationen siehe Abschnitt "Fehlersuche".

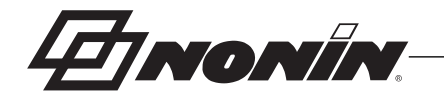

# **Anleitungen zur Fehlersuche**

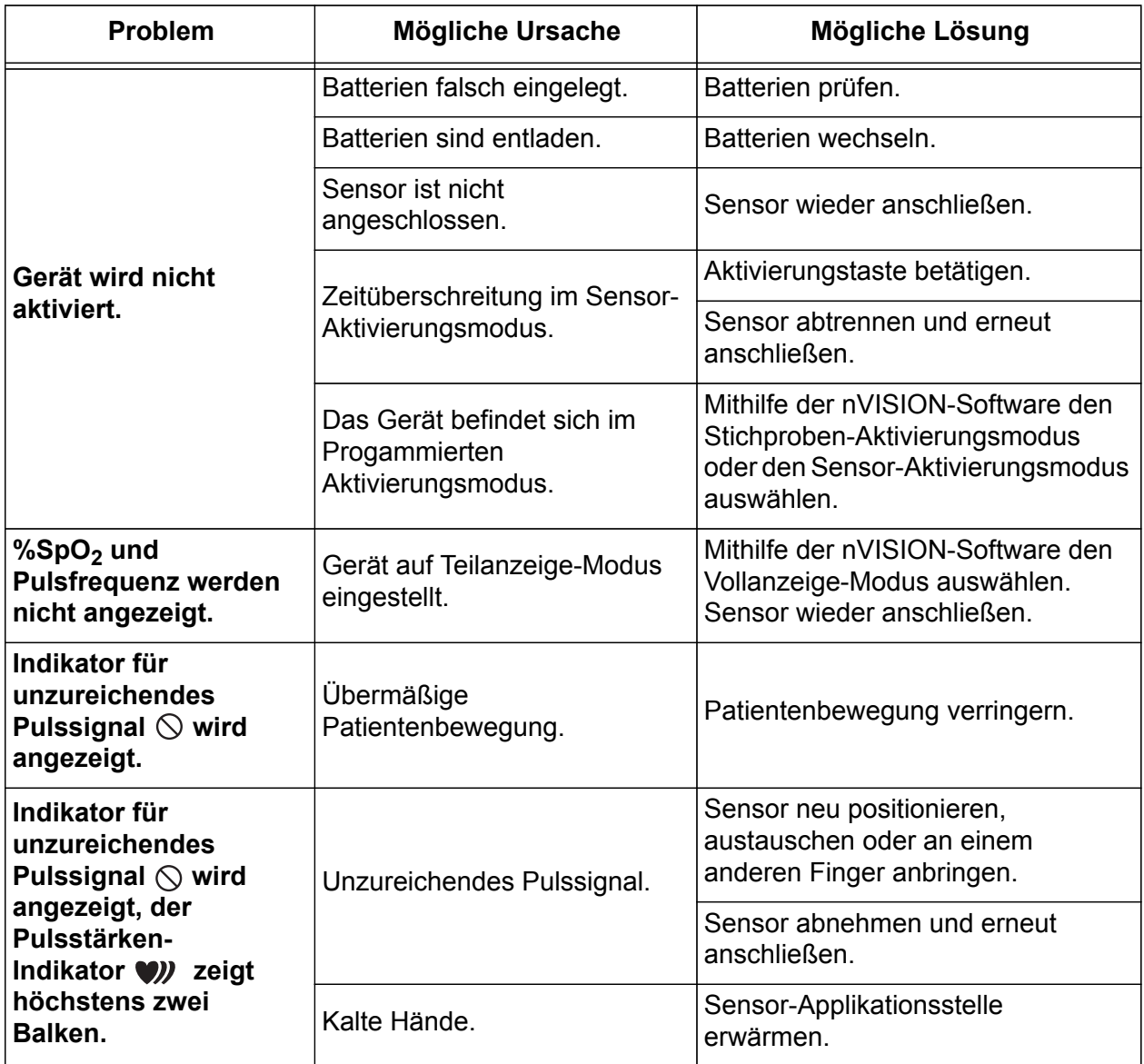

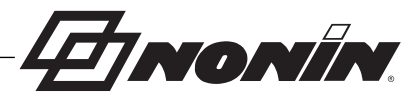

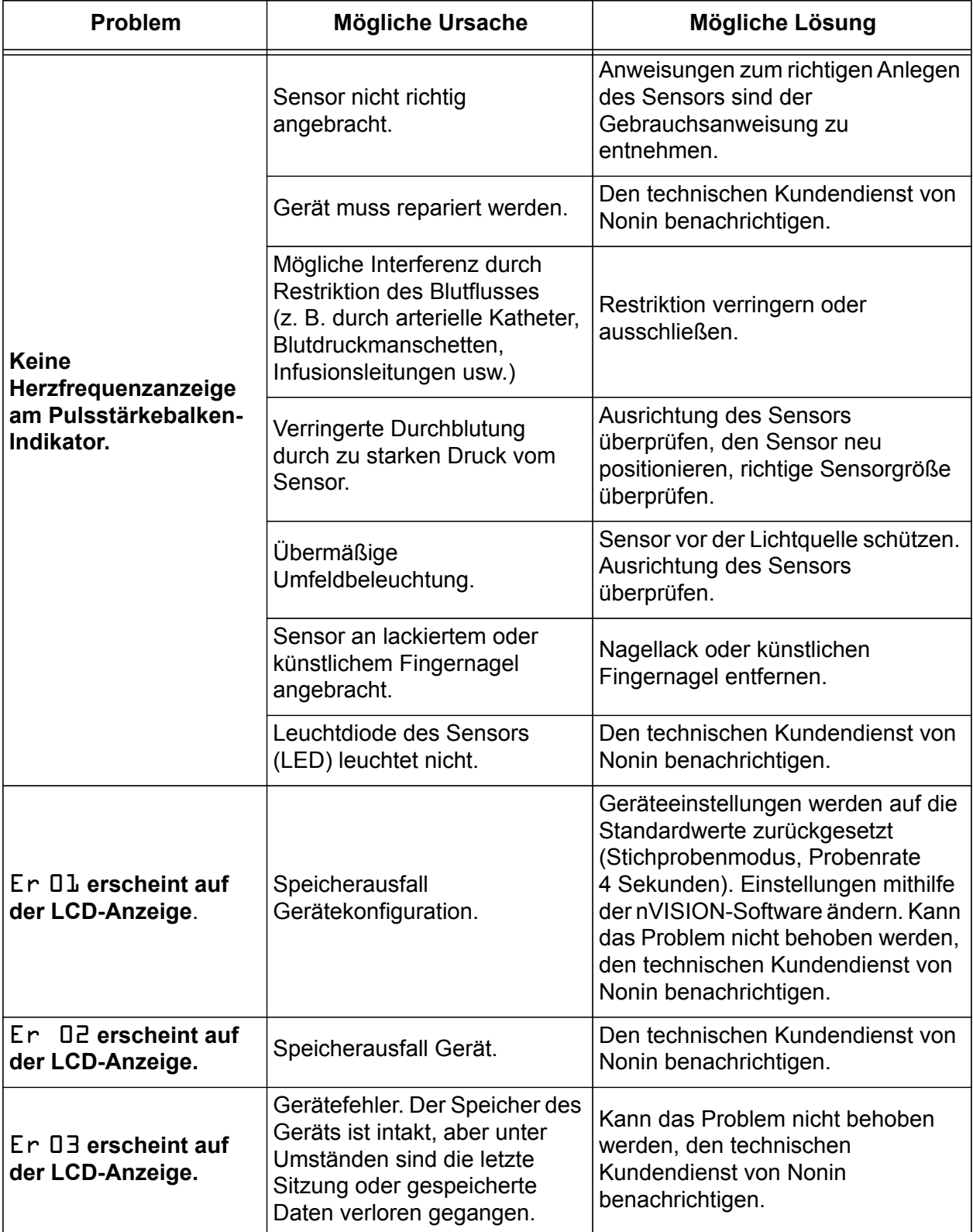

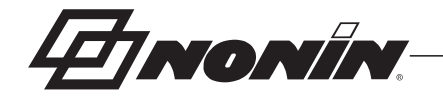

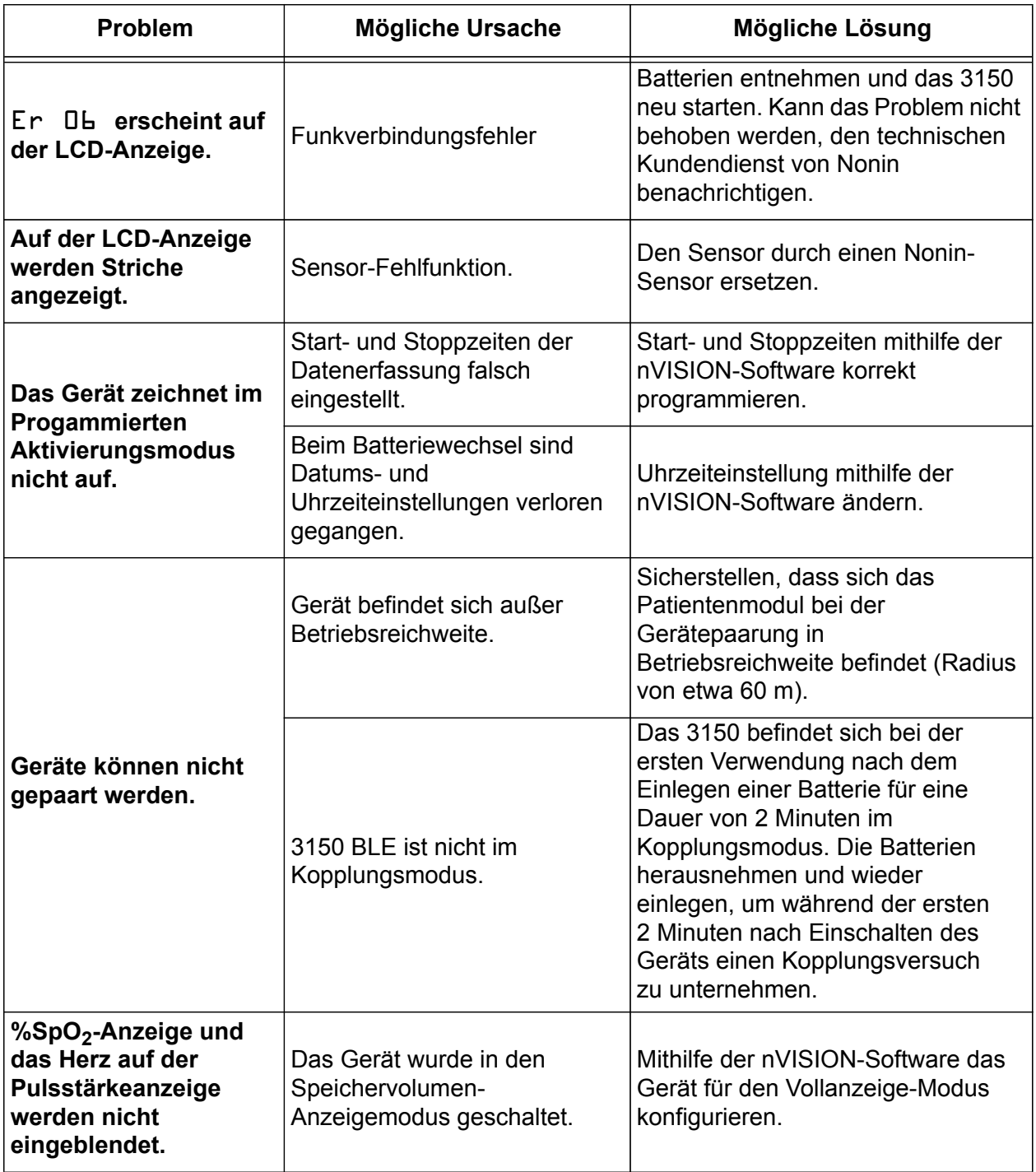

Wenn das Problem durch obige Vorschläge nicht behoben wird, rufen Sie bitte den technischen Kundendienst von Nonin unter der Rufnummer (800) 356-8874 (gebührenfrei in den USA und Kanada), +1 (763) 553-9968 oder +31 (0)13 - 79 99 040 (Europa) an.

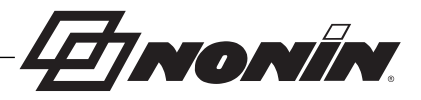

# **Pflege und Wartung**

Abgesehen vom Batteriewechsel ist keine regelmäßige Wartung und auch keine Kalibrierung des Geräts erforderlich.

# *Reinigen des Geräts*

Das Gerät mit einem weichen Tuch abwischen, das mit einer Lösung aus 10 % Bleiche und 90 % Wasser (Haushaltsbleiche, die weniger als 10 % Natriumhypochlorit enthält) angefeuchtet ist. Verwenden Sie keine unverdünnten Bleichmittel oder andere als die hier empfohlenen Reinigungsmittel, da diese unbehebbare Schäden verursachen könnten. Mit einem weichen Tuch abtrocknen oder an der Luft trocknen lassen.

Einmal pro Woche oder bei Handhabung von mehreren Benutzern öfters reinigen.

**VORSICHT:** Das WristOx<sub>2</sub> Modell 3150 nicht in Flüssigkeiten eintauchen und nicht mit ammoniumchloridhaltigen Reinigungsmitteln oder Isopropylakohol reinigen.

# *Reinigen des Sensors*

Anweisungen zum Reinigen der Sensoren bitte der Gebrauchsanweisung für den jeweiligen Sensor entnehmen.

# *Reinigen des Handgelenkbands*

Das Handgelenkband ist zur Verwendung durch einen Patienten vorgesehen. Gegebenenfalls mit einem milden Waschmittel (siehe Hinweis) in kaltem Wasser (30 °C) von Hand waschen. An der Luft trocknen lassen.

Nicht in der Waschmaschine waschen oder in einem Trockner trocknen. Das Handgelenkband läuft ein, wenn es in einem Trockner getrocknet wird.

### **HINWEISE:**

**!**

- ï Milde Waschmittel, z. B. Feinwaschmittel für die Handwäsche oder Spülmittel, lösen Schmutz und Fett. Zum Reinigen abwaschbarer Flächen in warmem Wasser auflösen.
- Das Handgelenkband muss ersetzt werden, wenn beim Anbringen am Gerät oder Patienten der Klettverschluss nicht mehr richtig hält.

**VORSICHT:** Ein Reinigungsmittel verwenden, das für Haut und abwaschbare Flächen unbedenklich ist. Die meisten Reinigungsmittel führen zu starker Schaumbildung, daher sparsam verwenden. Rückstände mit einem feuchten, reinigungsmittelfreien Tuch abwischen.

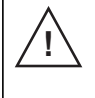

**!**

**VORSICHT:** Das Einweghandgelenkband darf nach dem Reinigen nur an selben Patienten angebracht werden. Es darf nicht an einem anderen Patienten verwendet werden.

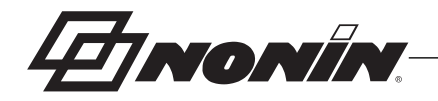

# *Aufbewahrung*

Das Gerät gemäß den vorgegebenen Umgebungsbedingungen lagern. Zusätzliche Informationen sind dem Abschnitt "Technische Daten" zu entnehmen.

Wird das Gerät länger als einen Monat nicht benutzt, alle Batterien herausnehmen und den Sensor abtrennen.

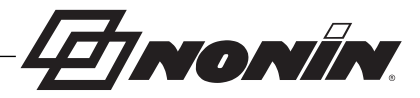

# **Speicher und Daten**

Das WristOx<sub>2,</sub> Modell 3150 misst, erfasst und speichert bis zu 1.080 Stunden an SpO<sub>2</sub>- und Pulsfrequenzdaten, wobei alle 4 Sekunden eine Datenerfassung stattfindet. Bei einer Datenerfassung einmal pro Sekunde oder alle 2 Sekunden verkürzt sich die Speicherkapazität auf 270 bzw. 540 Stunden.

Sobald der Speicher voll ist, überschreibt das Gerät die ältesten vorhandenen Daten mit den neuen Daten. Bei jedem Einschalten des Geräts werden Daten automatisch im Speicher erfasst. Eine Datenerfassung von unter einer (1) Minute Dauer wird nicht gespeichert.

Wann immer das 3150 länger als eine Minute lang eingeschaltet ist, erstellt es aus den Messergebnissen einen Datensatz und speichert diesen im nichtflüchtigen Speicher. Mit jedem Datensatz werden die aktuellen Werte des Oximeters für Datum- und Uhrzeit gespeichert, um verschiedene Aufzeichnungssitzungen rasch unterscheiden zu können. In diesen Datensätzen werden SpO2 und Pulsfrequenz des Patienten alle 4 Sekunden gespeichert. Die Häufigkeit der Datenspeicherung kann verändert und mithilfe der nVISION-Software vom Standardwert 4 Sekunden auf 1 bzw. 2 Sekunden gesetzt werden. Die Werte der Sauerstoffsättigung werden in Schritten von 1 % in einem Bereich zwischen 0 und 100 % gespeichert.

**HINWEIS:** Daten werden durch Herunterladen des Speichers nicht aus dem Speicher gelöscht. Zum Löschen des Speichers siehe "nVISION-Einstellungen".

**HINONÍN** 

# **nVISION-Software**

Die nVISION-Software von Nonin ist kompatibel mit Microsoft Windows®-Betriebssystemen. Mit dieser Software kann der Anwender vom Gerät aufgezeichnete Patientendaten auf einen PC übertragen und sie anschließend analysieren, in Berichten verwenden und archivieren. Die Software ist erforderlich, um auf die zusätzlichen Betriebsmodi des Geräts und dessen erweiterte Funktionen zugreifen zu können.

# *nVISION-Einstellungen*

Die folgenden Einstellungen des WristOx<sub>2</sub> Modell 3150 werden mithilfe von nVISION programmiert:

- Datum und Uhrzeit 24-Stunden-Format
- Anzeigeoptionen ermöglicht die Wahl der besten Anzeigeoption für jeden Patienten:
	- Im Vollanzeige-Modus werden die %SpO<sub>2</sub>- und Pulsfrequenzwerte angezeigt.
	- Im Teilanzeige-Modus werden zwar die Pulsstärkenanzeige, nicht aber die %SpO<sub>2</sub>- und Pulsfrequenzwerte angezeigt.
	- Auf der Speichervolumen-Anzeige werden die Pulsstärke und das Volumen (Stunden und Minuten) der gespeicherten Daten angezeigt. Die Messwerte für %SpO<sub>2</sub> und Pulsfrequenz werden nicht angezeigt.
- Patientendatenspeicherungsrate (Probenrate) 1, 2 oder 4 Sekunden
- Aktivierungsmodi Sensor-Aktivierung, Stichproben-Aktivierung oder Programmierte Aktivierung (siehe "Aktivierungsmodi")
- Geräte-ID bis zu 50 alphanumerische Zeichen
- Bluetooth-Sender deaktiviert beim Start (dieser Parameter hat keine Auswirkung auf Geräte der Modelle 3150 USB oder 3150 BLE)
- Uhrzeit und Datum des Geräts mit Uhrzeit und Datum des PCs synchronisieren
- Herunterladen und Speichern von Patientendaten auf einen PC
- Löschen des Gerätespeichers

### **Zugriff auf die nVISION-Einstellungen**

1. Das Gerät mit dem USB-Anschlusskabel mit einem PC verbinden.

**HINWEIS:** Mit Windows 2000 baut das WristOx<sub>2.</sub> Modell 3150 die Verbindung zum PC nur über Bluetooth auf. Das USB-Anschlusskabel funktioniert mit Windows 2000 nicht.

- 2. nVISION öffnen.
- 3. Symbol **Datenerfassung** anklicken oder über das Pull-Down-Menü **Neue Datenerfassung** auswählen.
- 4. Aus der Liste der Oximeter **3150** auswählen.
- 5. Auf **Einstellungen klicken.**
- 6. Das Fenster "Enter Wrist Oximeter Settings" öffnet sich (Abbildung 16). Einstellungen nach Bedarf aktualisieren oder verändern.
- 7. Auf **OK** klicken**.**

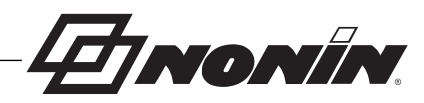

8. Weitere Informationen finden Sie unter der Hilfe-Funktion von nVISION.

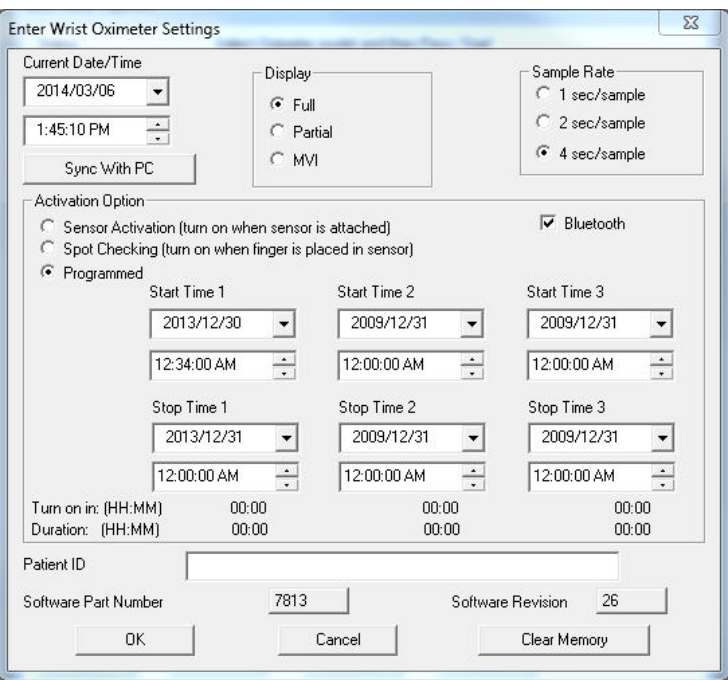

#### **Abbildung 16: Fenster nVISION-Einstellungen**

**HINWEIS:** Bluetooth-Sender – Deaktivierung beim Start hat keine Auswirkung auf Geräte der Modelle 3150 BLE oder 3150 USB.

# *Kabelverbindung*

**VORSICHT:** Alle Teile und Zubehörteile, die an den USB-Anschluss dieses Gerätes angeschlossen werden, müssen mindestens gemäß IEC-Norm EN 60950, IEC 62368-1 oder UL 1950 für Datenverarbeitungsgeräte zugelassen sein.

Ehe das Gerät an einen PC angeschlossen werden kann, muss die USB-Treibersoftware für das Kabel installiert werden. Diese Software befindet sich im Verzeichnis USB-Treiber auf der CD mit der Bedienungsanleitung.

- 1. Den USB-Treiber bei Bedarf installieren. Weitere Informationen siehe unter "Installation USB-Treiber".
- 2. Das Kabel mit dem entsprechenden USB-Port des PCs verbinden.
- 3. Kabel an den Sensor-Port des Geräts anschließen.
- 4. Sobald das Gerät für die Verwendung mit nVISION betriebsbereit ist, erscheinen folgende Indikatoren auf der LCD-Anzeige:
	- $\cdot$  CP

**!**

- Batteriesymbol
- 5. Weitere Informationen über nVISION bitte der Online-Hilfe zur nVISION-Software entnehmen.

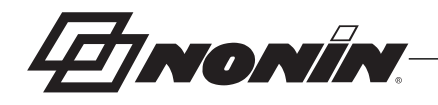

**HINWEIS:** Nach Beendigung der Datenübertragung oder Gerätekonfiguration das USB-Anschlusskabel wieder vom Gerät trennen. Wird das Kabel nicht getrennt, verkürzt sich die Lebensdauer der Batterie.

### **Installation des USB-Treibers (Windows 7)**

- 1. Die USB-Treibersoftware ist auf der CD enthalten, die auch die Bedienungsanleitung zum Modell 3150 enthält. Die CD in das CD/DVD-Laufwerk des PC einlegen.
- 2. Das USB-Kabel Modell 31501SC am Sensoranschluss des Modells 3150 und an einem USB-Anschluss des PC einstecken.
- 3. Durch Anklicken von **Start/Systemsteuerung/System** den Gerätemanager öffnen.
- 4. **Weitere Geräte** ausklappen.
- 5. Mit der rechten Maustaste auf **Modell 3150** klicken und anschließend auf **Aktualisierung Treibersoftware..** klicken.
- 6. Das Fenster Aktualisierung Treibersoftware Modell 3150 wird geöffnet. Auf **Computer nach Treibersoftware durchsuchen** klicken.
- 7. Auf der CD mit der Bedienungsanleitung zum Verzeichnis für die USB-Treibersoftware gehen und auf **OK** klicken.
- 8. Auf **Weiter** klicken.
- 9. Im Popup-Fenster mit der Windows-Sicherheitsmeldung **Diese Treibersoftware installieren** auswählen.
- 10. Die Treibersoftware wird installiert. Sobald die Treibersoftware von Windows aktualisiert wurde, auf **Ende** klicken.
- 11. Im Gerätemanager-Fenster den COM-Port (Kommunikationsport) für das Gerät suchen: Die Anzeige der **Anschlüsse (COM und LPT)** erweitern. Bei einem Anschluss sollte "Nonin Modell 3150 (COM#)" dabeistehen. Die Nummer des COM notieren. Sie wird zum Einrichten des Modells 3150 mit der nVISION-Software benötigt.

### **Installation des USB-Treibers (Windows 8)**

- 1. Die USB-Treibersoftware ist auf der CD enthalten, die auch die Bedienungsanleitung zum Modell 3150 enthält. Die CD in das CD/DVD-Laufwerk des PC einlegen.
- 2. Das USB-Kabel Modell 3150SC am Sensoranschluss des Modells 3150 und an einem USB-Anschluss des PC einstecken.
- 3. Den Geräte-Manager öffnen. Dazu mit der rechten Maustaste zuerst in die untere linke Ecke der Anzeige und dann auf **Geräte-Manager** klicken. Daraufhin wird das Fenster "Geräte-Manager" geöffnet.
- 4. Falls notwendig, kann das Fenster durch Klicken auf **Andere Geräte** erweitert werden.
- 5. Mit der rechten Maustaste auf **Modell 3150** klicken und anschließend auf **Aktualisierung Treibersoftware..** klicken.
- 6. Das Fenster Aktualisierung Treibersoftware Modell 3150 wird geöffnet. Auf **Computer nach Treibersoftware durchsuchen** klicken.
- 7. Auf der Bedienungsanleitungs-CD zum USB-Treiber-Ordner navigieren und auf **Weiter**  klicken. Vergewissern Sie sich, dass die Option "Unterordner einschließen" aktiviert ist.

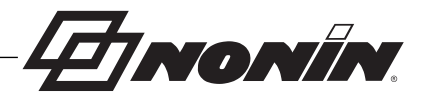

- 8. Im Popup-Fenster "Windows-Sicherheit" die Option "Software von Nonin Medical, Inc. immer vertrauen" wählen und auf **Installieren** klicken.
- 9. Die Treibersoftware wird installiert. Sobald die Treibersoftware von Windows aktualisiert wurde, auf **Ende** klicken.
- 10. Im Gerätemanager-Fenster den COM-Port (Kommunikationsport) für das Gerät suchen: Die Anzeige der **Anschlüsse (COM und LPT)** erweitern. Bei einem Anschluss sollte "Nonin Modell 3150 (COM#)" dabeistehen. Die Nummer des COM notieren. Sie wird zum Einrichten des Modells 3150 mit der nVISION-Software benötigt.

### **Installation des USB-Treibers (Windows 10)**

- 1. Die USB-Treibersoftware ist auf der CD enthalten, die auch die Bedienungsanleitung zum Modell 3150 enthält. Die CD in das CD/DVD-Laufwerk des PC einlegen.
- 2. Das USB-Kabel Modell 3150SC am Sensoranschluss des Modells 3150 und an einem USB-Anschluss des PC einstecken.
- 3. **Geräte-Manager** im Suchfeld der Taskleiste eingeben und dann in der Liste der Ergebnisse den Geräte-Manager auswählen. Daraufhin wird das Fenster "Geräte-Manager" geöffnet.
- 4. Falls notwendig, kann das Fenster durch Klicken auf **Andere Geräte** erweitert werden.
- 5. Mit der rechten Maustaste auf **Modell 3150** klicken und anschließend auf **Aktualisierung Treibersoftware..** klicken.
- 6. Das Fenster Aktualisierung Treibersoftware Modell 3150 wird geöffnet. Auf **Computer nach Treibersoftware durchsuchen** klicken.
- 7. Auf der Bedienungsanleitungs-CD zum USB-Treiber-Ordner navigieren und auf **Weiter**  klicken. Vergewissern Sie sich, dass die Option "Unterordner einschließen" aktiviert ist. **HINWEIS:** Im Popup-Fenster "Windows-Sicherheit" die Option "Software von Nonin Medical, Inc. immer vertrauen" wählen und auf **Installieren** klicken.
- 8. Die Treibersoftware wird installiert. Sobald die Treibersoftware von Windows aktualisiert wurde, auf **Ende** klicken.
- 9. Im Gerätemanager-Fenster den COM-Port (Kommunikationsport) für das Gerät suchen: Die Anzeige der **Anschlüsse (COM und LPT)** erweitern. Bei einem Anschluss sollte "Nonin Modell 3150 (COM#)" dabeistehen. Die Nummer des COM notieren. Sie wird zum Einrichten des Modells 3150 mit der nVISION-Software benötigt.

# *Bluetooth-Verbindung*

Damit ein Bluetooth-Erfassungsgerät eine Verbindung aufbauen und Daten vom 3150 BLE erhalten kann, müssen die Geräte gekoppelt werden. Das 3150 BLE befindet sich im Kopplungsmodus, wenn es zum ersten Mal aktiviert wird, nachdem ein Einlegen der Batterien erkannt wurde. Im Kopplungsmodus blinkt das Bluetooth-Symbol auf dem Display ein Mal pro Minute. Nach der erfolgreichen Kopplung und dem Verbindungsaufbau leuchtet das Bluetooth-Symbol dauerhaft.

**HINWEIS:** Der Kopplungsmodus ist nur erforderlich, wenn zum ersten Mal eine Verbindung zu einem Bluetooth-Erfassungsgerät aufgebaut wird. Bei nachfolgenden Verbindungen ist es nicht erforderlich, die Batterien zu entnehmen und wieder einzulegen.

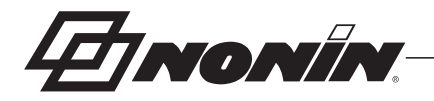

### **Bluetooth Sicherheit**

Der im 3150 BLE integrierte Bluetooth-Sender entspricht den Spezifikationen der Bluetooth Version 4.2. Der im 3150 BLE enthalte Sender ist ein Bluetooth-Sender mit einem Modus und niedrigem Energieverbrauch. Das 3150 BLE unterstützt eine Verschlüsselung mit einer Schlüssellänge von 128 Bit. Wenn das 3150 BLE über Bluetooth verbunden ist, können keine anderen Verbindungen hergestellt werden.

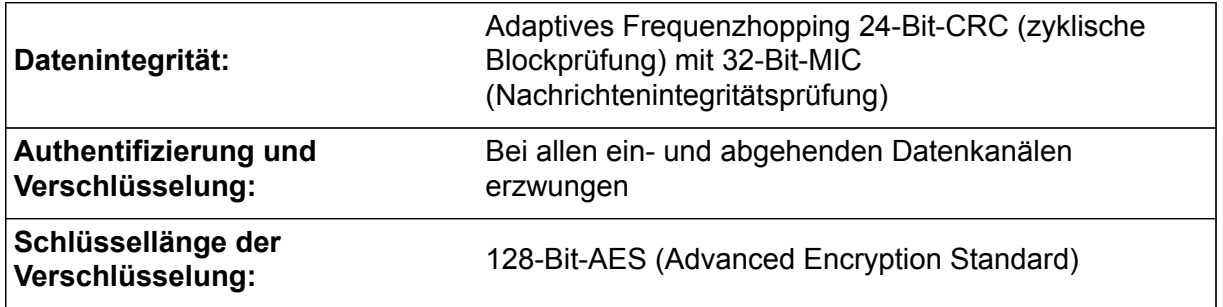

### **Information zur Bluetooth-Drahtlostechnologie**

**Bluetooth -Konformität:** Version 4.0 Monomodus, niedriger Energieverbrauch **Betriebsfrequenz:** 2,4 bis 2,4835 GHz **Ausgangsleistung: TX:** +3 dBM **Reichweite:** 10 Meter Radius (Sichtlinie) **Netzwerk-Topologie:** Stern - Bus **Betrieb:** Slave Modell 3230 **Antennentyp:** Integrierte Chipantenne **Modulationstyp:** Frequenzsprungverfahren (FHSS) **Datenrate:** 1 Mbit/Sekunde **Datenlatenz:** 6 ms **Datenintegrität:** Adaptives Frequenzhopping 24-Bit-CRC (zyklische Blockprüfung) 32-Bit-MIC (Nachrichtenintegritätsprüfung) **Datenformat:** Datenpakete werden einmal pro Sekunde versendet. Beinhaltet einen zweiten Zähler, der es dem Host ermöglicht, festzustellen, ob Pakete fehlen, damit das Gerät erneut übermitteln kann. **Servicequalität:** Dieses Gerät verwendet für die drahtlose Kommunikation die Bluetooth Smart-Technologie. Diese Technologie sorgt in Umgebungen mit starken elektromagnetischen Störungen für zuverlässige Kommunikation und überträgt einmal pro Sekunde physiologische Daten. Wenn die Daten verloren gehen, überträgt das Gerät die Daten eine Sekunde später erneut. Wenn die Verbindung unterbrochen ist, wechselt das Bluetooth-Symbol am Gerät von weiß zu grün, und die Verbindung ist in wenigen Sekunden wieder verfügbar. **Unterstützte Bluetooth-Profile:** GATT-basiertes geschütztes Nonin-Profil **Authentifizierung und Verschlüsselung:** Unterstützte **Schlüssellänge der Verschlüsselung:** 128-Bit-AES (Advanced Encryption Standard)

Das Bluetooth® Wortzeichen und Logo sind eingetragene Warenzeichen im Besitz von Bluetooth SIG, Inc.

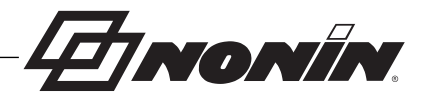

# *Verbinden des Geräts mit einem medizinischen System*

Für die Einbindung des Geräts in ein medizinisches System muss die durchführende Person zunächst die Risiken für Patienten, Bediener und Dritte identifizieren, analysieren und beurteilten. Änderungen, die nach der Geräteintegration am medizinischen System vorgenommen werden, können neue Risiken bergen und erfordern die Durchführung zusätzlicher Analysen. Folgende Änderungen am medizinischen System müssen beurteilt werden:

- Änderung der Systemkonfiguration
- Hinzufügen von Geräten zum System oder Abtrennen von Geräten vom System
- Update oder Aktualisierung von am System angeschlossenen Geräten

Zu den Problemen, die durch vom Benutzer initiierte Systemänderungen auftreten können, gehören Fehler und Verlust der Daten.

#### **HINWEISE:**

- ï Wird das Gerät über den Sensoranschluss mit anderen Geräten verbunden, müssen die Reinigungsanweisungen der einzelnen Geräte befolgt werden.
- ï Bestätigen, dass alle am Gerät angeschlossenen Gerätschaften für die Patientenumgebung geeignet sind.

**VORSICHT:** Bei einem fehlerhaften Netzwerkanschluss (serielles Kabel/Anschlüsse/ **!** drahtlose Verbindungen) schlägt die Datenübertragung fehl.

**EINONIN** 

# **Ersatzteile und Zubehör**

Für weitere Informationen über Ersatzteile, Zubehör und Sensoren von Nonin wenden Sie sich bitte an Ihre Vertriebsstelle oder an Nonin unter der Rufnummer (800) 356-8874 (gebührenfrei in den USA und Kanada) oder +1 (763) 553-9968 oder +31 (0)13 79 99 040 (Europa). Diese Informationen finden Sie auch auf der Nonin-Website: www.nonin.com.

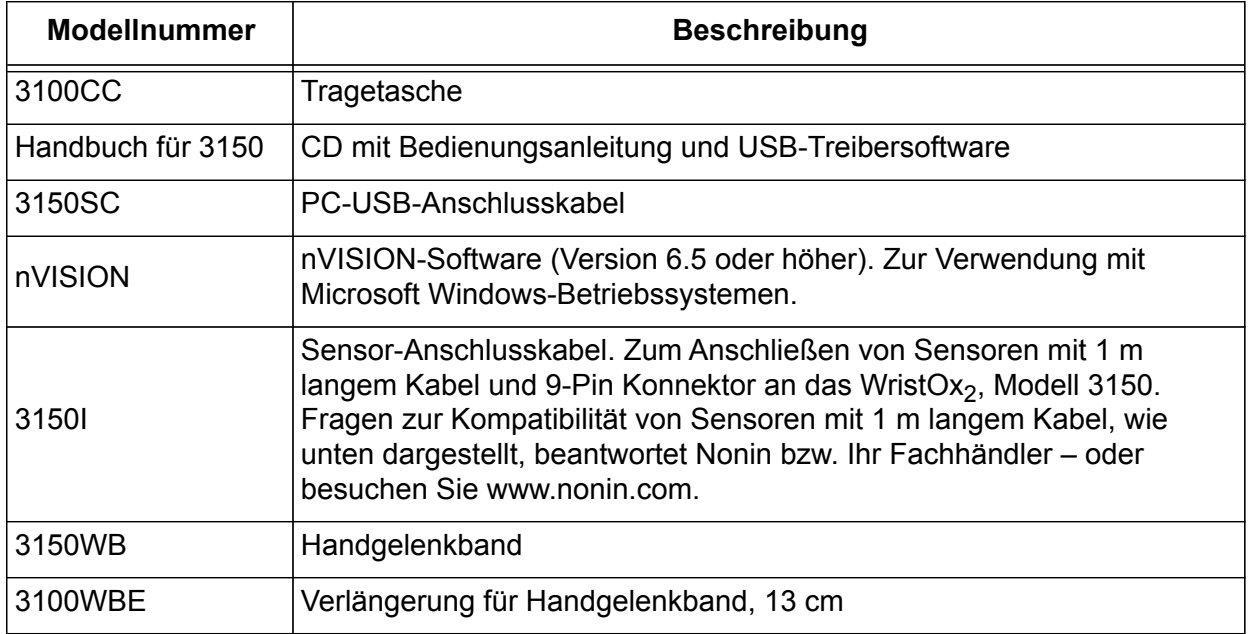

### *Sensoren*

**WARNUNG: Nur Sensoren der Marke Nonin mit einer Kabellänge von höchstens 1 m verwenden. Bei Sensorkabeln über 1 Meter Länge kann die Genauigkeit beeinträchtigt sein. Die Verwendung des Sensorkabeladapters hat keinen Einfluss auf die Genauigkeit.**

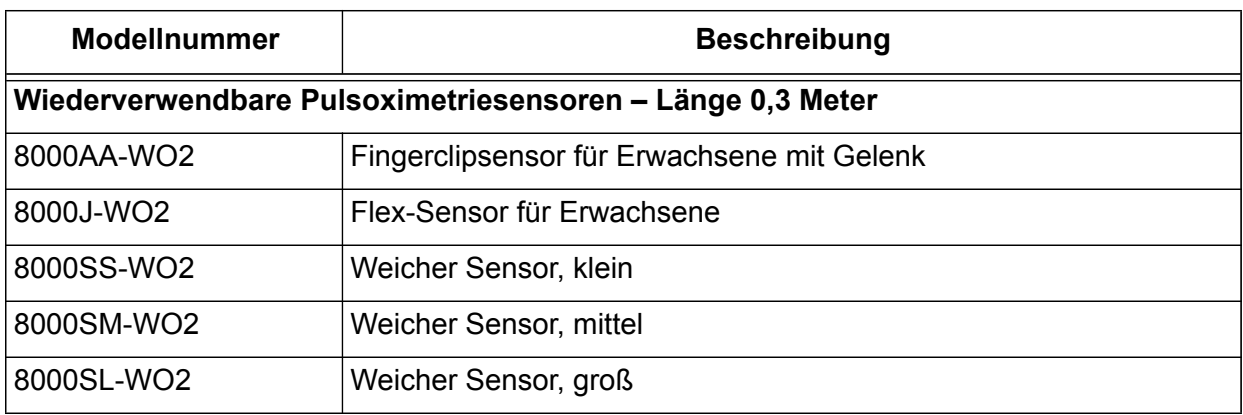

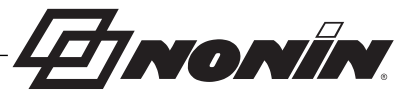

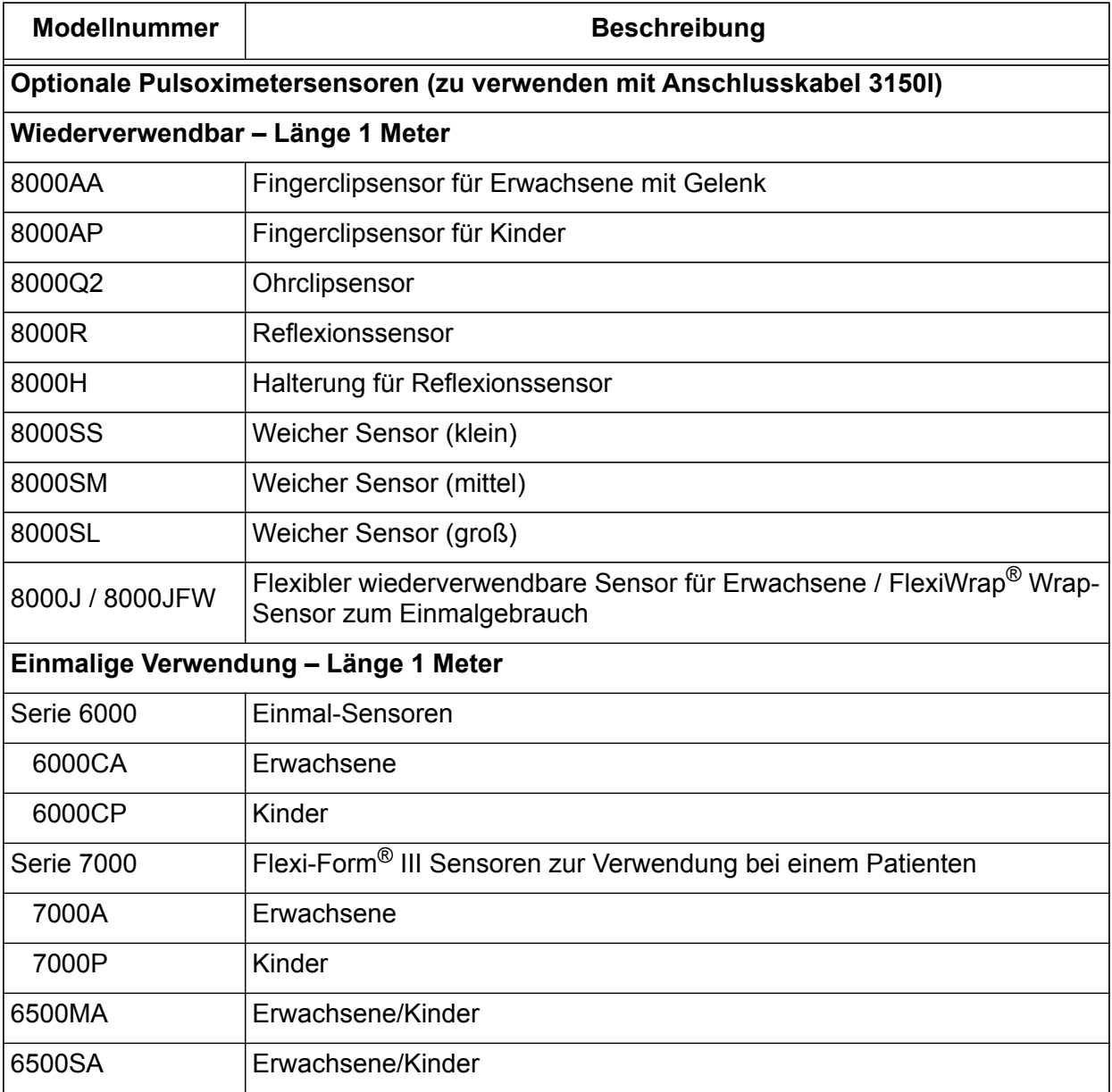

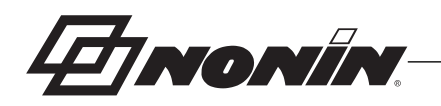

# **Kundendienst, Unterstützung und Garantie**

# *Wartung und Kundendienst*

Für Informationen über Gerät und Zubehör wenden Sie sich bitte an den für Sie zuständigen Vertriebsrepräsentanten oder Ihren Fachhändler. Für eine Vertretung oder Vertriebsstelle in Ihrer Nähe wenden Sie sich bitte an Nonin.

Vor der Rücksendung eines Produkts an Nonin muss eine Rücksendegenehmigungsnummer eingeholt werden. Bitte wenden Sie sich unter der nachfolgenden Adresse und Telefonnummer an die Nonin-Kundendienstabteilung (Customer Support Department), um Ihre Rücksendegenehmigungsnummer zu erhalten:

> **Nonin Medical, Inc.** 13700 1st Avenue North Plymouth, Minnesota 55441, USA

(800) 356-8874 (nur in den USA und Kanada) + 1 (763) 553-9968 Fax: + 1 (763) 553-7807 E-Mail: technicalservice@nonin.com

> **Nonin Medical B.V.** Prins Hendriklaan 26 1075 BD Amsterdam, Niederlande

+31 (0)13 - 79 99 040 (Europa) Fax: +31 (0)13 - 79 99 042 E-Mail: technicalserviceintl@nonin.com

nonin.com

# *Garantie*

NONIN MEDICAL, INCORPORATED (Nonin) bietet eine Gewährleistung für das WristOx<sub>2</sub> Pulsoximeter Modell 3150 gegenüber dem Käufer für drei Jahre ab Kaufdatum. Nonin verpflichtet sich, alle WristOx<sub>2</sub>, Modell 3150, die gemäß dieser Gewährleistung als mangelhaft befunden werden und worüber Nonin vom Käufer unter Angabe der Seriennummer von einem Mangel in Kenntnis gesetzt wurde, kostenlos zu reparieren, vorausgesetzt, dass Nonin innerhalb der gültigen Gewährleistungsdauer von diesem Mangel in Kenntnis gesetzt wird. Diese Gewährleistung ist das einzige und ausschließliche Rechtsmittel für den Käufer eines dem Käufer gelieferten WristOx<sub>2</sub> Modell 3150, das sich auf irgendeine Weise als defekt erweist, gleichviel, ob dieses Rechtsmittel auf einem Vertrag, auf unerlaubter Handlung oder gesetzlich begründet ist.

Die Versandkosten zu und ab Nonin sind von dieser Gewährleistung nicht abgedeckt. Alle reparierten Geräte müssen vom Käufer in der Nonin-Geschäftsstelle in Empfang genommen werden. Nonin behält sich das Recht vor, eine Gebühr für Reparaturleistungen während der Gewährleistungsfrist zu erheben, wenn das an Nonin zurückgegebene Gerät den Spezifikationen entspricht.

Das WristOx<sub>2</sub>, Modell 3150 ist ein elektronisches Präzisionsgerät. Alle Reparaturen sind nur von speziell geschultem Nonin-Personal vorzunehmen. Alle Anzeichen, dass das WristOx<sub>2</sub> Modell 3150 geöffnet wurde, Wartungsarbeiten von anderen Personen als Nonin-Mitarbeitern durchgeführt wurden, unsachgemäße Eingriffe oder irgendwelche Arten von Missbrauch oder falschem Gebrauch des WristOx<sub>2</sub>, Modell 3150 vorliegen, machen die Garantie hinfällig.

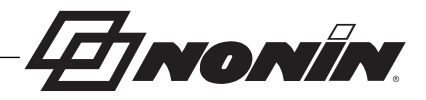

Für alle Reparaturarbeiten außerhalb der Garantie werden die üblichen, zum Zeitpunkt der Rückgabe an Nonin geltenden Preise bzw. Gebühren verlangt.

#### **HAFTUNGSAUSSCHLUSS / AUSSCHLIESSLICHKEIT DER GEWÄHRLEISTUNG**

DIE IN DIESEM HANDBUCH FESTGELEGTEN GARANTIEERKLÄRUNGEN SIND AUSSCHLIESSLICH, UND KEINE ANDEREN GARANTIEN IRGENDWELCHER ART, GLEICHGÜLTIG OB GESETZLICH, SCHRIFTLICH, MÜNDLICH ODER STILLSCHWEIGEND, SIND ANWENDBAR.

**EINONIN** 

# **Technische Daten**

**!**

**HINWEIS:** Dieses Produkt erfüllt die Anforderungen der ISO 10993-1 Richtlinie, Biologische Auswertung medizinischer Geräte Teil 1: Evaluierung und Prüfung.

**VORSICHT:** Zur Beurteilung der Genauigkeit eines Pulsoximetriemonitors oder eines Sensors kann kein Funktionsprüfgerät verwendet werden. **!**

**VORSICHT:** Tragbare Kommunikationsgeräte und HF-Funkgeräte können die Funktionstüchtigkeit des medizinischen Elektrogerätes beeinträchtigen. **!**

**VORSICHT:** Alle Teile und Zubehörteile, die an den USB-Anschluss dieses Gerätes angeschlossen werden, müssen mindestens gemäß IEC-Norm EN 60950, IEC 62368-1 oder UL 1950 für Datenverarbeitungsgeräte zugelassen sein.

## *Konformitätserklärung des Herstellers*

Die folgende Tabelle enthält genaue Informationen zur Konformität dieses Gerätes mit der IEC-Norm 60601-1-2.

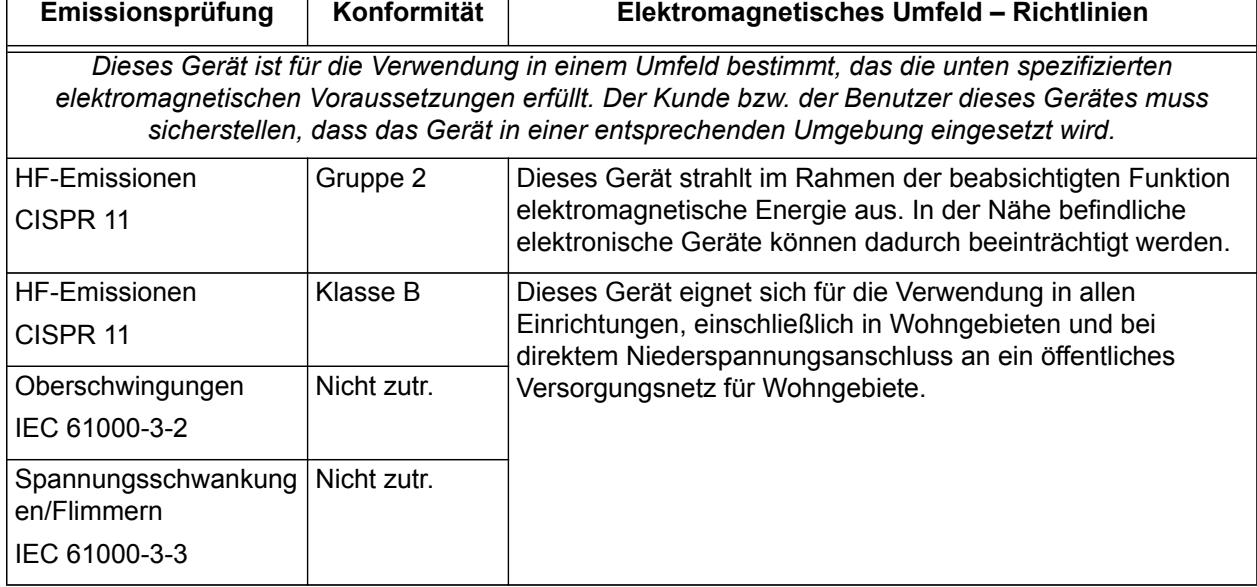

#### **Tabelle 3: Elektromagnetische Emissionen**

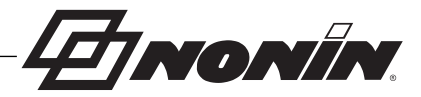

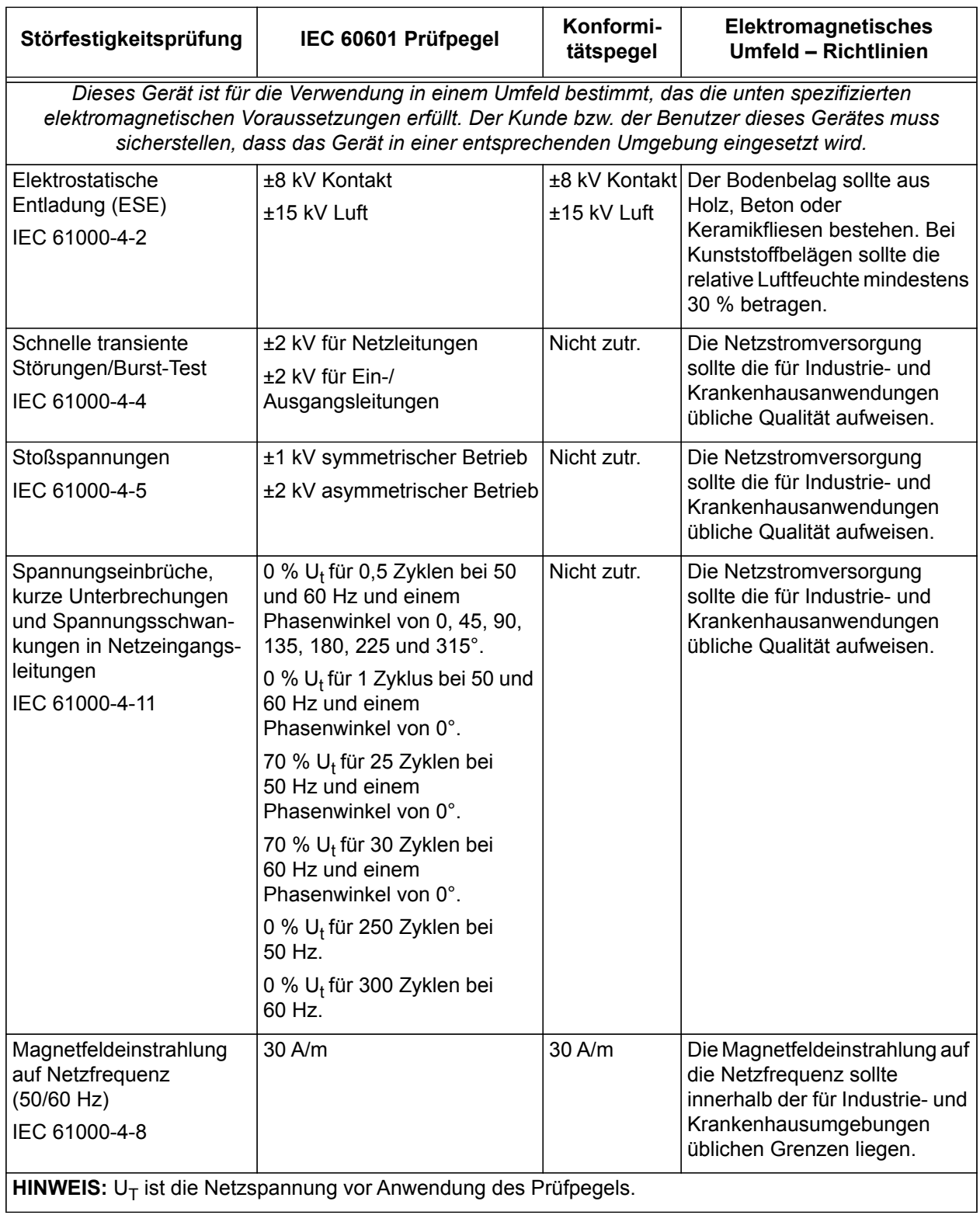

### **Tabelle 4: Elektromagnetische Störfestigkeit**

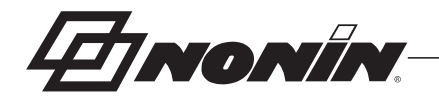

#### **Tabelle 5: Richtlinien und Konformitätserklärung des Herstellers – Elektromagnetische Störfestigkeit**

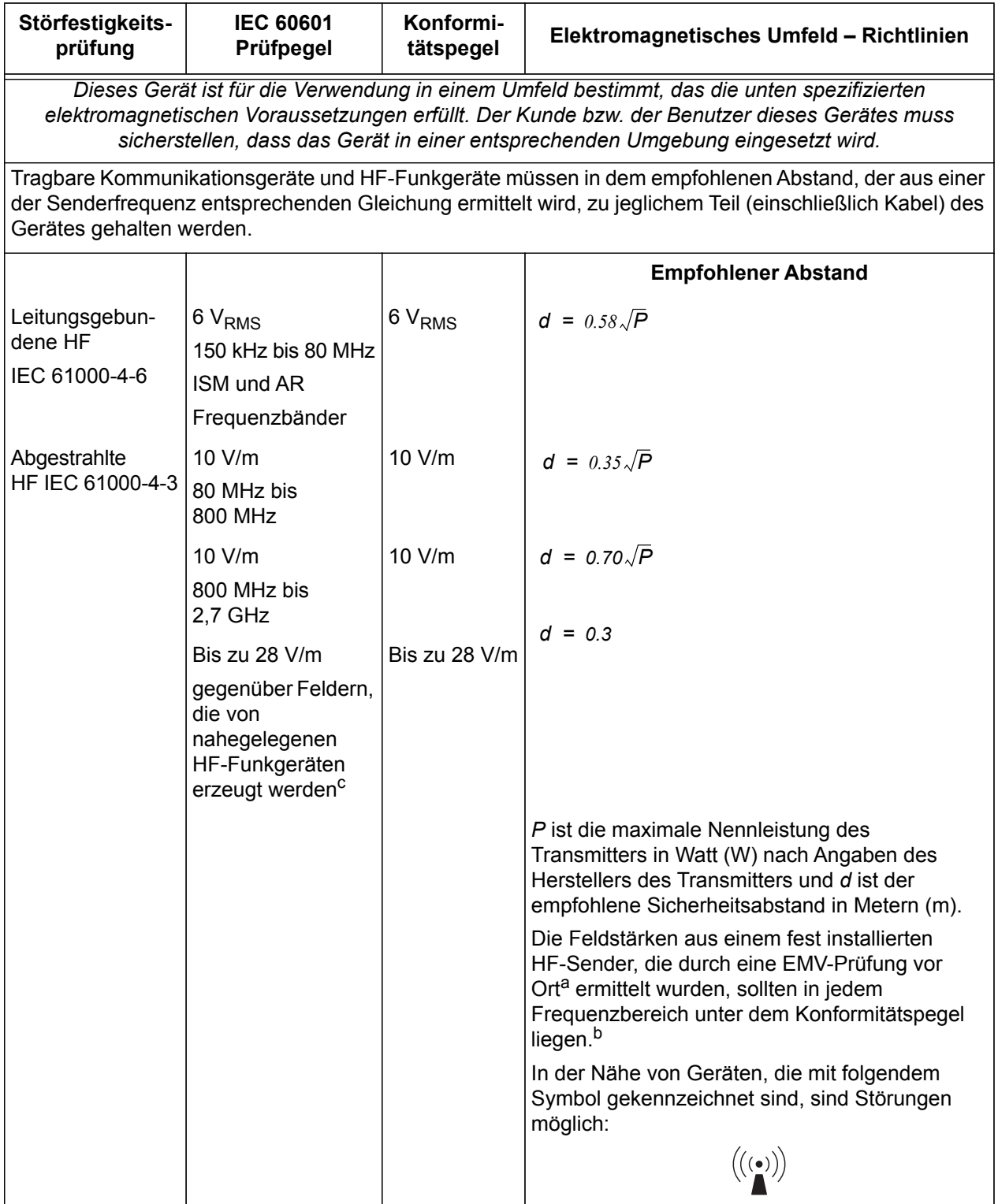

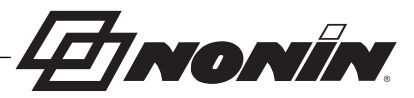

#### **Tabelle 5: Richtlinien und Konformitätserklärung des Herstellers – Elektromagnetische Störfestigkeit (Fortsetzung)**

#### **HINWEISE:**

- 1. Bei 80 MHz und 800 MHz gilt der höhere Frequenzbereich.
- 2. Diese Richtlinien sind eventuell nicht in allen Situationen anwendbar. Die elektromagnetische Ausbreitung wird auch durch Absorption und Reflexion von Bauwerken, Gegenständen und Menschen beeinflusst.
- a. Feldstärken von fest installierten Sendern, wie z. B. Basisstationen für Funktelefone (Handy oder kabellos) sowie Funkgeräte, Amateurfunk, Kurz- und Langwellen-Radiosender sowie Fernsehsender können theoretisch nicht genau abgeschätzt werden. Zur Beurteilung des elektromagnetischen Umfeldes, das durch fest installierte HF-Sender erzeugt wird, sollte eine Prüfung vor Ort in Erwägung gezogen werden. Wenn die gemessene Feldstärke am Verwendungsort des Gerätes den anwendbaren, oben aufgeführten HF-Konformitätspegel übersteigt, muss beobachtet werden, ob das Gerät richtig funktioniert. Bei abnormaler Funktion sind entsprechende zusätzliche Maßnahmen zu treffen, wie z. B. eine Neuausrichtung des Gerätes oder Wahl eines anderen Aufstellplatzes.
- b. Über den Frequenzbereich von 150 kHz bis 80 MHz sollten die Feldstärken unter 3 V/m liegen.
- c. Gemäß Tabelle 9, IEC 60601-1-2:2014.

#### **Tabelle 6: Empfohlene Abstände**

In der folgenden Tabelle sind die empfohlenen Abstände zwischen tragbaren Kommunikationsgeräten sowie HF-Funkgeräten und diesem Gerät aufgeführt.

*Dieses Gerät muss in einem elektromagnetischen Umfeld eingesetzt werden, in dem HF-Störstrahlungen unter Kontrolle gehalten werden. Benutzer dieses Gerätes können zur Vermeidung elektromagnetischer Störungen beitragen, indem sie den Mindestabstand zwischen dem Gerät und tragbaren Kommunikationsgeräten sowie HF-Funkgeräten entsprechend der unten aufgeführten Empfehlungen einhalten. Diese Empfehlungen basieren auf der Leistung solcher Kommunikationsgeräte.*

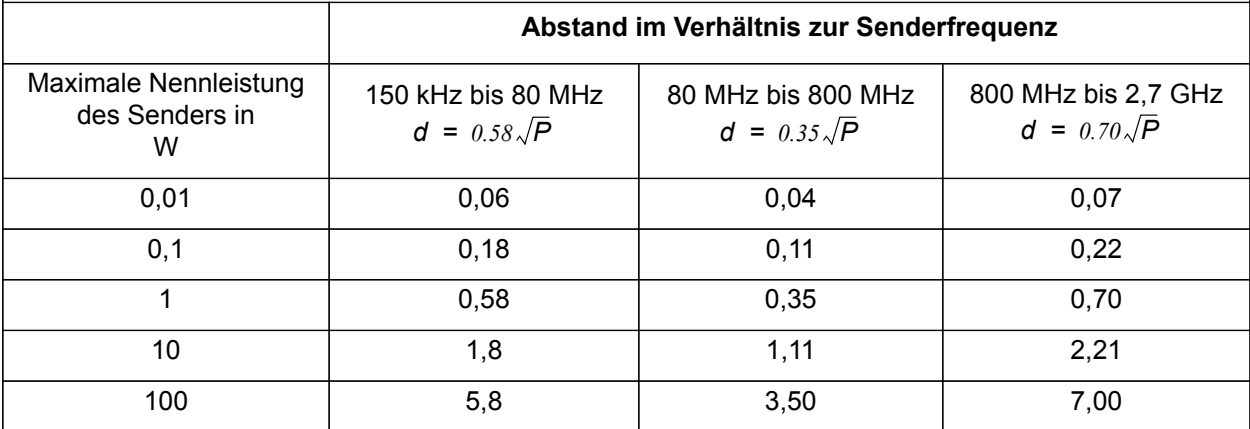

Bei Sendern mit einer nicht oben aufgeführten maximalen Nennleistung kann der empfohlene Abstand d in Metern (m) durch die der Senderfrequenz entsprechenden Formel geschätzt werden, wobei P die vom Hersteller angegebene maximale Nennleistung des Senders in Watt (W) ist.

#### **HINWEISE:**

1. Bei 80 MHz und 800 MHz gilt der höhere Frequenzbereich.

2. Diese Richtlinien sind eventuell nicht in allen Situationen anwendbar. Die elektromagnetische Ausbreitung wird auch durch Absorption und Reflexion von Bauwerken, Gegenständen und Menschen beeinflusst.

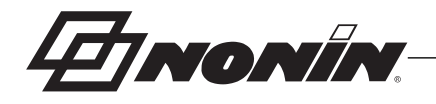

# *Ansprechzeit*

Wenn das vom Sensor ausgegebene Signal unzureichend ist, verharren die zuletzt gemessenen SpO $_{\rm 2}$ - und Herzfrequenzwerte 10 Sekunden lang und werden dann durch Striche ersetzt.

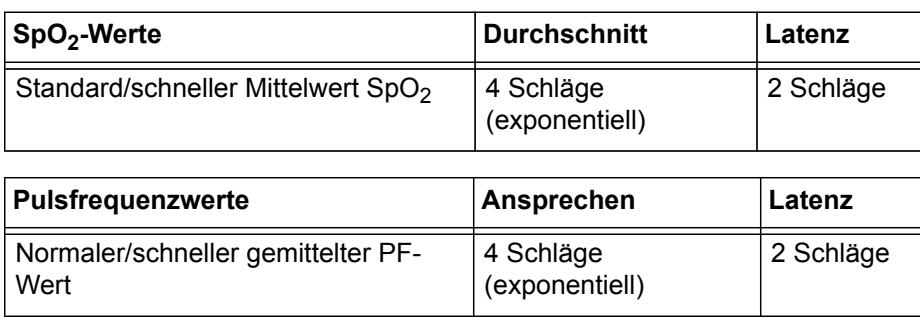

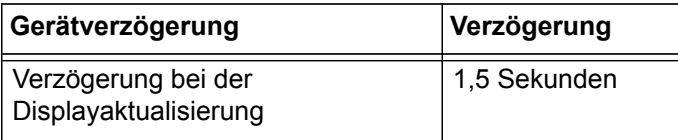

# *Beispiel – exponentielle SpO<sup>2</sup> -Mittelung*

 $\mathsf{SpO}_2$  nimmt pro Sekunde um 0,75 % ab (7,5 % in 10 Sekunden)

Pulsfrequenz = 75 Schläge/Min

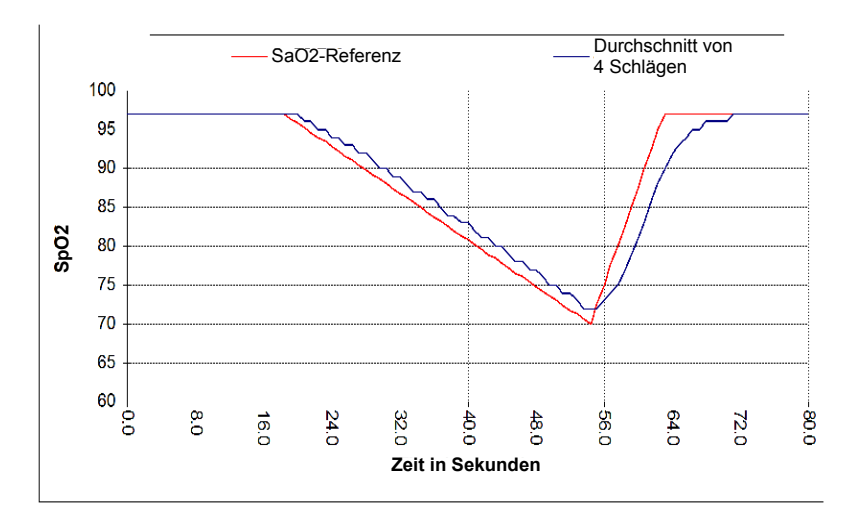

Erläuterung des Beispiels:

• In diesem Beispiel liegt die Ansprechzeit für die Mittelung der 4 Schläge bei 1,5 Sekunden.

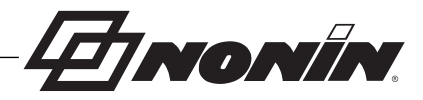

# *Zusammenfassung der Prüfungen*

Die SpO<sub>2</sub>-Genauigkeit und Funktion bei schwacher Perfusion wurden von Nonin Medical, Inc. wie folgt geprüft:

# **Prüfung der SpO<sup>2</sup> -Genauigkeit**

Die SpO<sub>2</sub>-Genauigkeit wurde in Hypoxiestudien bei gesunden Nichtraucherinnen und Nichtrauchern im Alter von mindestens 18 Jahren mit heller bis dunkler Hautfarbe mit und ohne Bewegung in einem unabhängigen Forschungslabor geprüft. Die gemessene arterielle Hämoglobinsättigung (SpO<sub>2</sub>) an den Sensoren wurde mit dem arteriellen Hämoglobinsauerstoff (SaO<sub>2</sub>) verglichen, der mithilfe eines zweiten Labor-Oximeters aus den Blutproben bestimmt wurde. Die Genauigkeit der Sensoren wurde im Vergleich zu den Proben des zweiten Oximeters über den gesamten SpO<sub>2</sub>-Bereich von 70–100 % gemessen. Die Berechnung der Genauigkeitsdaten erfolgte unter Verwendung des quadratischen Mittelwertes (Arms-Wert) für alle Probanden nach ISO 80601-2-61, Medizinische Elektrogeräte – Spezielle Anforderungen für die grundlegende Sicherheit und notwendige Leistung des Pulsoximetergerätes für den medizinischen Gebrauch.

### **Prüfung der Pulsfrequenz-Genauigkeit mit Bewegung**

Bei diesem Test wurde die Pulsfrequenz-Genauigkeit des Pulsoximeters bei Bewegungsartefakt-Simulation (durch ein Pulsoximeterprüfgerät initiiert) gemessen. Durch diesen Test wird bestimmt, ob das Pulsoximeter die Kriterien nach ISO 80601-2-61 für Pulsfrequenzerfassung bei simulierten Bewegungen, Zittern und Bewegungsspitzen erfüllt.

### **Prüfung für schwache Perfusion**

Bei dieser Prüfung wird ein SpO<sub>2</sub>-Simulator für die Erzeugung einer simulierten Pulsfrequenz mit einstellbarer Amplitude bei verschiedenen SpO<sub>2</sub>-Sättigungen verwendet. Das Oximeter muss bei einer Herzfrequenz und SpO<sub>2</sub> auf der niedrigsten erfassbaren Pulsamplitude (0,3 % Modulation) eine Genauigkeit gemäß ISO 80601-2-61 aufrechterhalten.

# *Funktionsprinzip*

Bei der Pulsoximetrie handelt es sich um eine nicht-invasive Methode, anhand derer die Signale des Arterienpulses mit rotem und infrarotem Licht gemessen werden, das durch perfundiertes Gewebe geleitet wird. Mit Sauerstoff angereichertes Blut ist hellrot, während sauerstoffarmes Blut dunkelrot ist. Das Pulsoximeter bestimmt die Sauerstoffsättigung des arteriellen Hämoglobins (SpO<sub>2</sub>) anhand dieses Farbunterschieds durch Messung des Verhältnisses von absorbiertem roten und infrarotem Licht, während das Volumen bei jedem Puls fluktuiert.

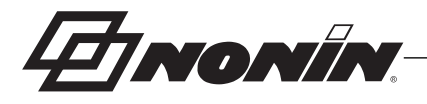

# *Technische Daten*

### **Technische Daten des Oximeters**

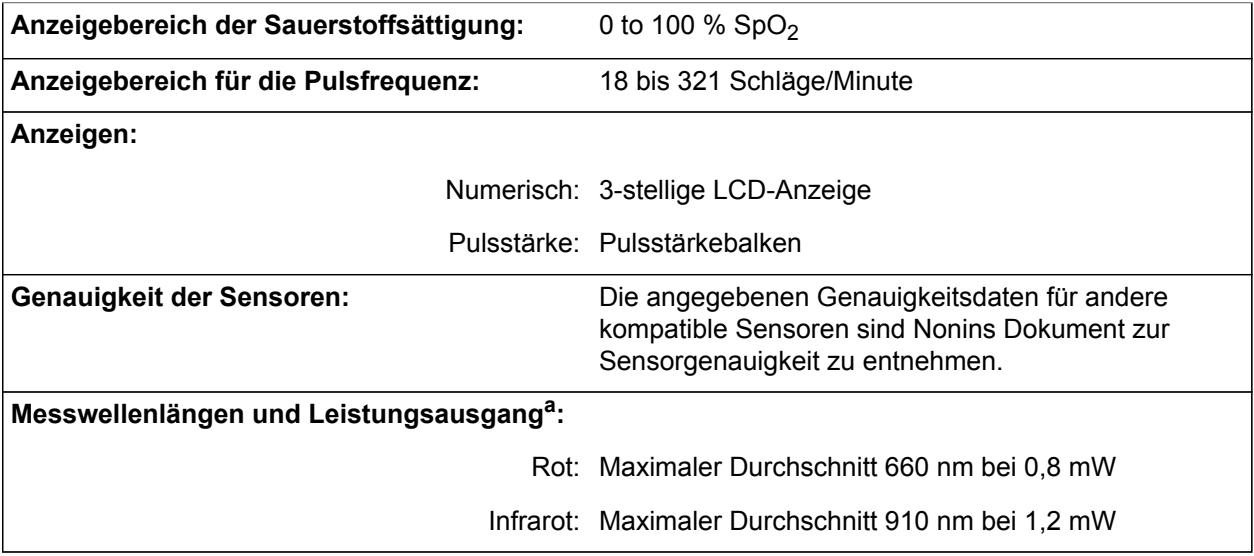

a. Diese Angaben sind besonders für Ärzte von Interesse, die photodynamische Behandlungen durchführen.

### **Technische Daten des Systems**

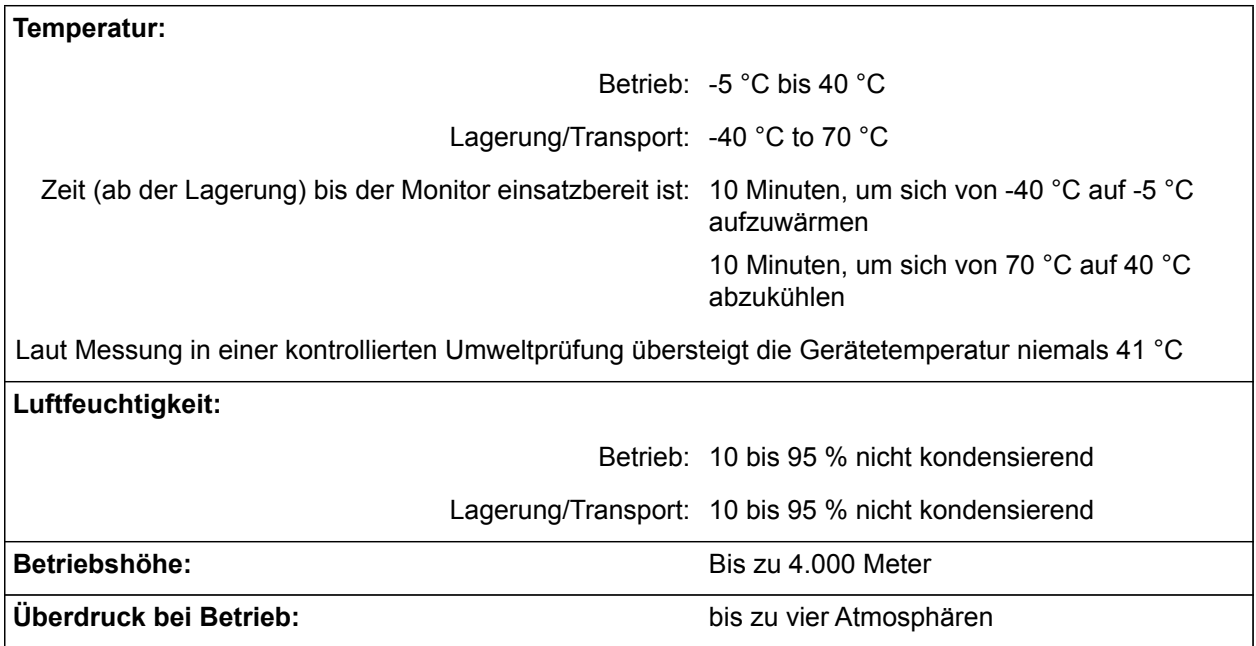

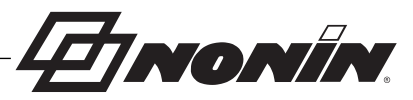

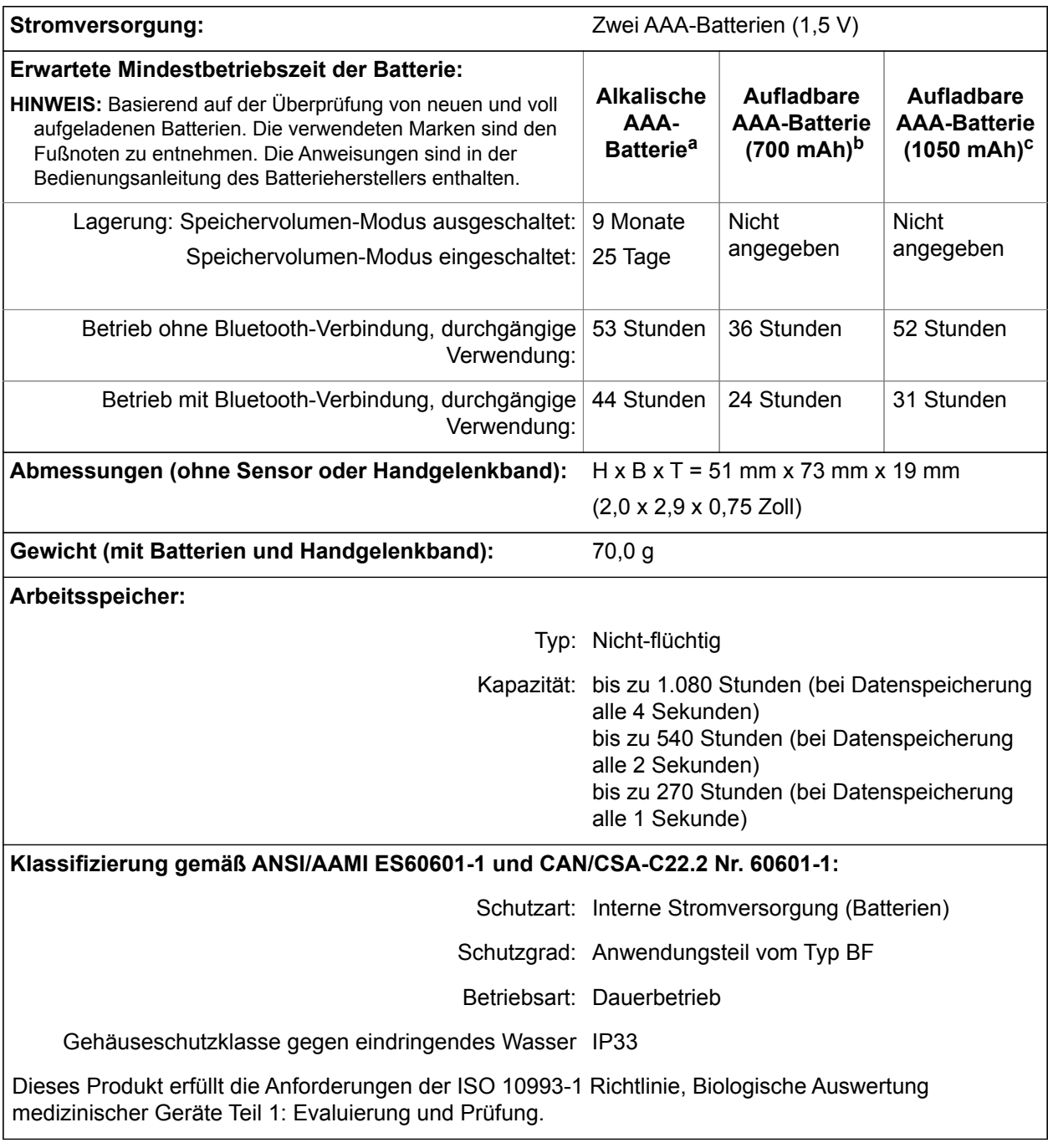

a. Verwendete Batterien: Harding Alkalische AAA-Batterie

b. Verwendete Batterien: Energizer (MR03), Ni-MH 700mAh Wiederaufladbare Batterien 1.2 VDC

c. Verwendete Batterien: Ansmann (HR03), Ni-MH 1050 nMh Wiederaufladbare Batterien 1.2 VDC

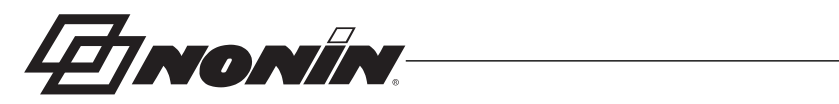

### **Sender**

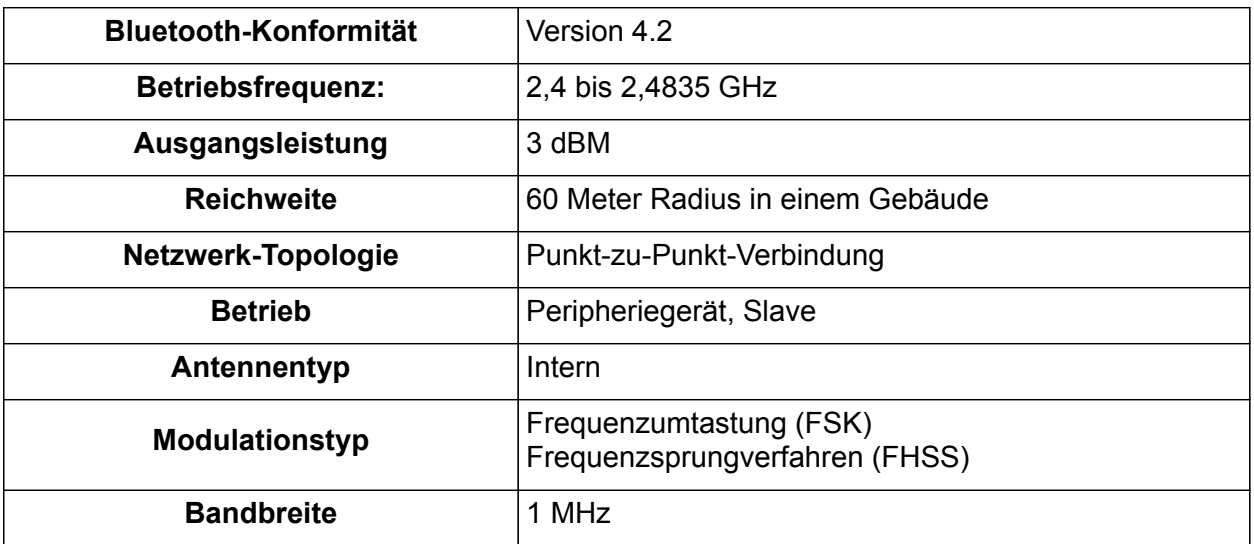